# **VYSOKÁ ŠKOLA KREATIVNÍ KOMUNIKACE**

## **Katedra vizuální tvorby**

# **BAKALÁŘSKÁ PRÁCE**

## Postprodukce v reklamní fotografii

**2023 Matěj Kryštof Řešátko**

## V Š K X

# **VYSOKÁ ŠKOLA KREATIVNÍ KOMUNIKACE**

**Katedra:** Vizuální tvorba **Studijní program:** Vizuální a literární umění **Specializace:** Fotografie a audiovize

## **Postprodukce v reklamní fotografii**

**Praktická část:** Umělá inteligence v reklamní tvorbě **Teoretická část:** Postprodukce v reklamní fotografii

**Autor:** Matěj Kryštof Řešátko

**Vedoucí práce:** MgA. Marian Beneš, Ph.D.

**2023**

## **Prohlášení**

Prohlašuji, že jsem bakalářskou práci zpracoval samostatně a že jsem uvedl všechny použité prameny a literaturu, ze kterých jsem čerpal. Stvrzuji, že všechny odevzdané výtisky mé bakalářské práce se shodují s elektronickou verzí v informačním systému VŠKK a souhlasím s tím, aby práce byla zpřístupněna veřejnosti pro účely studia a výzkumu.

V Praze dne………………………………………… Podpis autora:

#### **Poděkování:**

Rád bych touto formou vyjádřil své poděkování především MgA. Marianu Benešovi Ph.D. za jeho odborné vedení, cenné rady a ochotu při zpracování mé bakalářské práce. Dále bych chtěl poděkovat Michalovi Manďákovi za zapůjčení automobilu pro praktickou část mé práce. Nakonec bych chtěl vyjádřit svou vděčnost celé mé rodině za jejich podporu, zejména Haně Řešátkové za korekturu textu.

#### **Abstrakt**

Tato bakalářská práce se zabývá tématem postprodukce v reklamní fotografii. I přesto, že postprodukce je součástí fotografického procesu již od počátku fotografie, je toto téma často opomíjeno.

Cílem této práce je ukázat historii a vývoj postprodukce a zaměřit se na období přechodu od analogové k digitální postprodukci. Hlavní část práce je založena na rozhovorech, které autor práce pořídil se čtyřmi profesionály, zabývajícími se reklamní postprodukcí déle než 20 let. Tito retušéři zde sdílí své zkušenosti a názory na změny v oblasti postprodukce během své kariéry.

V další části práce jsou popsány jednotlivé postprodukční techniky, které jsou v dnešní době používané v reklamní fotografii. Autor také představuje další možný vývoj postprodukce pomocí umělé inteligence.

Tato práce přispívá k lepšímu porozumění historii a současnému stavu postprodukce v reklamní fotografii a zároveň nabízí pohled do budoucnosti této oblasti.

#### **Klíčová slova:**

Photoshop, postprodukce, retuš, reklama, fotografie, umělá inteligence, AI

#### **Abstract**

This bachelor thesis deals with the topic of post-production in advertising photography. Despite the fact that post-production has been part of the photographic process since the beginning of photography, this topic is often neglected.

The aim of this thesis is to show the history and development of post-production and to focus on the period of transition from analogue to digital post-production.

The main part of the thesis is based on interviews that the author conducted with four professionals who have been involved in advertising post-production for more than 20 years. These retouchers share their experiences and views on the changes in post-production during their careers.

The next part of the paper describes the different post-production techniques that are used in advertising photography today. The author also presents further possible developments in post-production using artificial intelligence.

This thesis contributes to a better understanding of the history and current state of postproduction in advertising photography, while offering a glimpse into the future of the field.

#### **Keywords:**

Photoshop, postproduction, retouch, advertising, photography, artificial Intelligence, AI

## Obsah

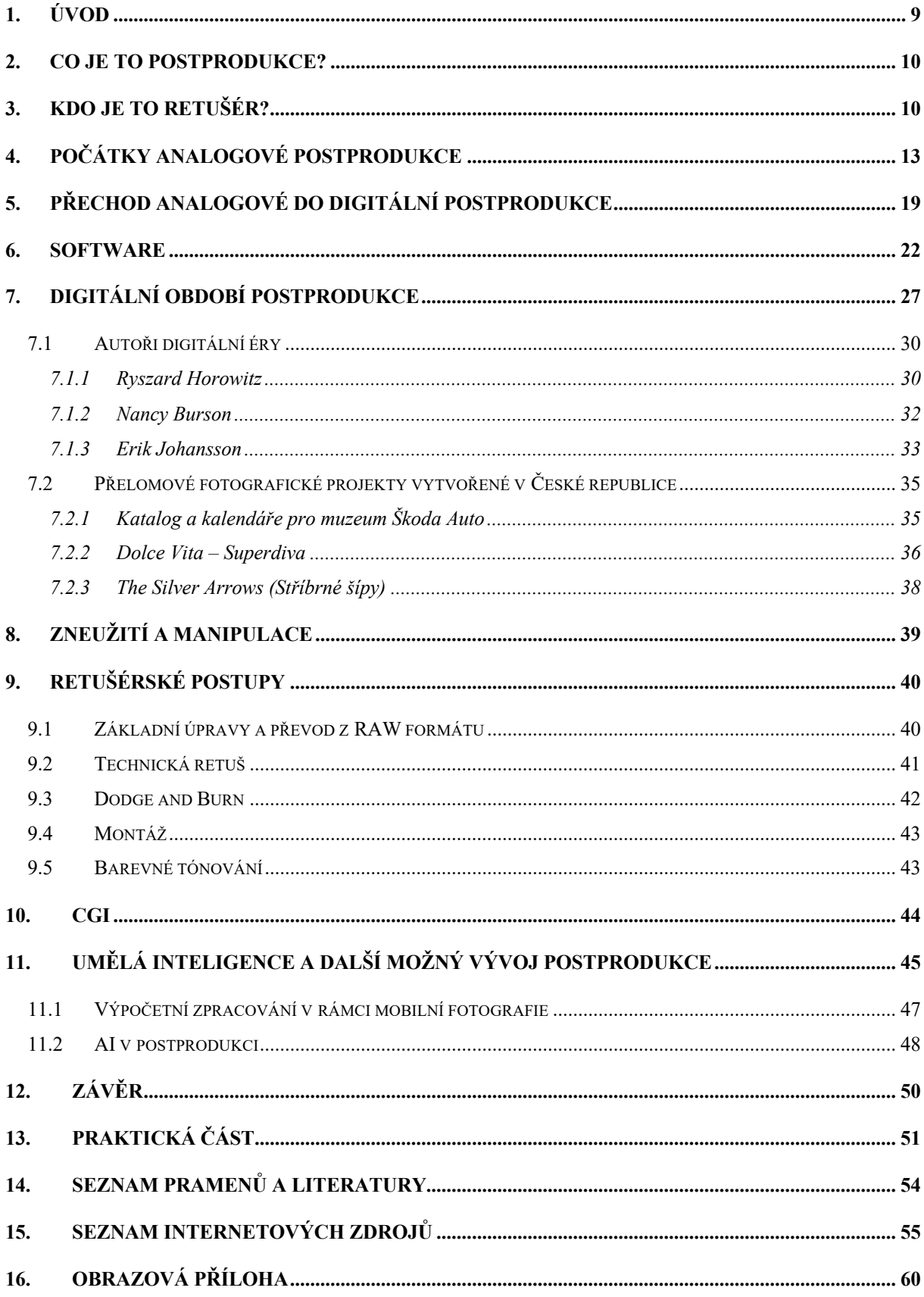

## **1. Úvod**

Tématem mé bakalářské práce je postprodukce v reklamní fotografii. Toto téma jsem si zvolil z důvodu, že mě postprodukce fascinuje od samého začátku tvorby.

V poslední době můžeme vidět, že se fotografická postprodukce stala zcela neodmyslitelnou součástí téměř každé reklamní kampaně využívající fotografie. Úpravami lze snadno pracovat z pozorností diváka v obraze, odstranit nežádoucí prvky, a tak zdokonalit výsledný produkt. Dalším důvodem pro používání pokročilých postprodukčních technik je skutečnost, že díky nim lze dosáhnout výsledků, které by při klasické fotografické technice byly příliš nákladné nebo dokonce nemožné. Postprodukce otevřela i nové možnosti tvorby, protože nám umožňuje například pomocí různých světelných montáží překračovat limity fyzikálních zákonitostí, které by nebyly pomocí fotografie možné udělat.

Cílem této práce je přiblížit čtenářům vývoj postprodukce od jejích počátků až po současnost. Zaměřím se na přechod od analogové do digitální éry, který přinesl zásadní změny v této oblasti. Rozhodl jsem se pro tuto problematiku, protože si myslím, že není tolik prozkoumaná a lidé, kteří se v této oblasti pohybují, zůstávají často v anonymitě. Tato práce by měla poskytnout čtenářům lepší přehled o postprodukci a umožnit jim nahlédnout do tohoto málo známého odvětví fotografie.

Vedle odborných publikací a internetových zdrojů se chystám v rámci psaní této práce uskutečnit také rozhovory s lidmi, kteří jsou aktivní v této oblasti. Tyto rozhovory mi umožní lépe porozumět tématu a získat nové informace.

První část mé práce se bude věnovat definici základních pojmů, jako je postprodukce a profese retušéra. Dále se budu věnovat historii této oblasti a jejímu přechodu z analogové do digitální éry. Následně se zaměřím na významné projekty, které přinesly posun v oblasti postprodukce v České republice i v zahraničí. Vysvětlím základní kroky, které jsou součástí pracovního procesu postprodukce a na závěr se zaměřím na rostoucí vliv umělé inteligence v této oblasti a její potenciální budoucí využití.

## **2. Co je to postprodukce?**

Obecně lze termín postprodukce definovat jako proces zpracování audiovizuálního materiálu po jeho zachycení. Ačkoli se tento termín obvykle spojuje spíše s oblastmi videa a hudby, postprodukce hraje významnou roli i v oblasti fotografie, která také patří do tohoto odvětví. Tento proces zahrnuje mnoho různých technik a nástrojů, které slouží ke zlepšení kvality a výsledného efektu materiálu. Postprodukci fotografií obvykle provádí buď samotní fotografové nebo specializovaní retušéři, kteří se specializují na složitější úpravy, například při tvorbě reklamních kampaní.

## **3. Kdo je to retušér?**

Retušér je profesionál, který se specializuje na pokročilejší úpravy fotografií. Mezi základní úkoly retušéra patří odstranění nežádoucích objektů, nedostatků a vad, jako jsou například akné, jizvy, skvrny nebo vrásky. Retušér také pracuje s barvami, kontrastem a jasem fotografie, aby zdůraznil důležité prvky snímku a tím ho udělal esteticky mnohem příjemnější.

Retušér musí mít také dobré estetické cítění a schopnost vnímat detaily, aby mohl vytvořit přirozený a vyvážený obraz. Měl by být kreativní a flexibilní, aby dokázal pracovat s různými styly a přizpůsobit se různým požadavkům klienta nebo tvůrce. Kromě toho musí být obeznámen s technikami digitální retuše a mít zkušenosti s prací v digitálních fotografických softwarových aplikacích, jako je například nejčastěji používaný Adobe Photoshop.

Důležité je při úpravě zachovat přirozenost a autentičnost fotografie, pokud není jiný záměr. To znamená, že by měl vždy dbát na to, aby fotografie nevypadala příliš uměle. Retušér by měl být schopen rozpoznat, kdy je úprava fotografie příliš intenzivní a kdy by měla být upravena pouze minimálně.

"Když jsem kdysi asistoval při fotografování, tak jsem slyšel poučku: Tvoje prvotní povinnost je to, aby ti lidé vypadali dobře a slušelo jim to. Důležitá je také čistota, aby když se na to podíváš, tak tam oku nic nevadilo a nechytal ses očima na věcech, které nejsou důležité. Aby tam byly věci, které vedou tvoje oko a pochopil jsi tak pointu celého vizuálu."1

<sup>1</sup> Rozhovor s Adamem Bartasem, 21. 11. 2022.

"Ze začátku často retušéři začínají jako generalisti, časem se pak začnou specializovat na určité odvětví, kde pak tyto techniky prohlubují do hloubky. Jedním z častých žánrů je "Beauty", kde se pracuje více do detailů s pletí až na úroveň pórů, a dále se pracuje do hloubky s nehty, makeupem, vlasy, očima atd. Dalším častým odvětím jsou produkty, kde je důležité umět pracovat s odlesky, reflexemi a poloprůhlednými materiály. Pak je to odvětví montáží, které jsou vrcholem celé postprodukce. Zde retušér musí umět pracovat s 3D modely. Velkou výhodou je, když umí kreslit, malovat nebo fotografovat, protože mu to pomáhá při vnímání světla a stínů. V České republice je však trh velice malý, takže pokud se retušér pohybuje v reklamě nejvyšší úrovně, tak často pracuje se všemi kategoriemi."2

Velkou výhodou je to, že retušér nemusí být často ani lokální a může tak pracovat pro celý svět z pohodlí domova. Jedním z příkladů je Tomáš Müller, který patří mezi 200 nejlepších reklamních retušérů na světě. Bydlí v Čechách, ale tvoří reklamní kampaně především pro severské země.

"Fotografové to mají složitější v tom, že jejich styl je určitou dobu populární, ale po nějaké době se "okouká". Jejich životnost tedy není moc dlouhá. Retušérská pozice je v tomto stálejší, protože dělají pro velkou škálu fotografů. Retušérů je také menší počet než fotografů, protože jejich práce je náročná na citlivost oka, která se dá vytrénovat jedině tisíci hodin za monitorem."3

To pak znamená, že tomu obětují celý život. Jak říká Filip Zetek ve společném rozhovoru: "Obětoval jsem tomu celý život. Všichni šli na diskotéku, ale my jsme retušovali. Musíš mít tu práci opravdu rád, protože skutečně řešíš každý pixel. Chce to opravdu velkou trpělivost, protože trávíš třeba dva dny na práci s jedním obrázkem a leckdy jsou ty změny fakt minimální. Když už si myslíš, že je to perfektní, přijde ti slohová práce o tom, co všechno musíš změnit, pak je to náročné."4

<sup>2</sup> Rozhovor se Stanislavem Peterou, 25. 2. 2023.

<sup>3</sup> Rozhovor s Filipem Zetkem, 10. 2. 2023.

<sup>4</sup> Tamtéž.

"V práci retušéra je také důležitý odstup, který je se zkracujícími se termíny čím dál těžší dodržet. Často se setkávám s momenty, když jdu spát ve čtyři ráno a jsem přesvědčen, že je to skvělé do portfolia, ráno se probudím a říkám si, že je to katastrofa."5

Při dlouhé úpravě totiž člověku klesá pozornost a citlivost na detaily. Proto mnoho retušérů si dělá jednou za čas přestávku, aby odreagovali oči, načerpali venku reálnou podobu barev, světla a stínu apod. Typickým znakem retušérů je to, že jsou tito lidé většinou anonymní. S tím souvisí i jejich povaha, která je většinou silně introvertní, protože nemusí nikam chodit a pracují tak na dálku. Dalším znakem je to, že správný retušér by neměl mít úplně svůj rukopis. Jak říká ve společném rozhovoru Adam Bartas: "Je potřeba být úplný chameleon, který udělá jakýkoliv styl a rukopis, typický buď pro samotného fotografa nebo klienta."6

"V České republice se často objevuje fenomén art directorů, kteří začali sami retušovat. Ti si osvojí techniku velice rychle a mají velkou výhodu oproti ostatním v tom, že ví, jak má výsledek vypadat."7

Retušéři v České republice momentálně nejčastěji pracují na volné noze, nebo jsou součástí větší reklamní agentury jako zaměstnanci. Zde pracují spíše na menších věcech pro online prostředí, jako jsou sociální sítě. Dříve mělo mnoho retušérů představu, že si založí vlastní postprodukční studio. Na základě rozhovorů to ale v České republice není moc výhodné, protože trh je zde velmi malý. Výjimkou mohou být studia zabývající se 3D modely. V zahraničí to možné je, ale jedná se spíše o menší studia několika lidí nebo je to oddělení v rámci velké filmové postprodukce.

<sup>5</sup> Rozhovor s Adamem Bartasem, 21. 11. 2022.

<sup>6</sup> Tamtéž.

<sup>7</sup> Tamtéž.

## **4. Počátky analogové postprodukce**

Za pravděpodobně jeden z prvních fotografických snímků, který byl upraven v postprodukci, lze označit fotografii, pořízenou Calvertem Richardem Jonesem v roce 1846. Tato fotografie zobrazuje pět kapucínských mnichů na střeše, z nichž čtyři byli shromážděni do skupiny, zatímco pátý se nacházel o několik centimetrů výše. Autorovi fotografie se nelíbilo, že tato postava narušuje symetrii snímku, proto ji na negativu odstranil indickým inkoustem. Ve výsledku této úpravy v pozitivním tisku postava pátého mnicha zmizela a ztratila se v obloze.8

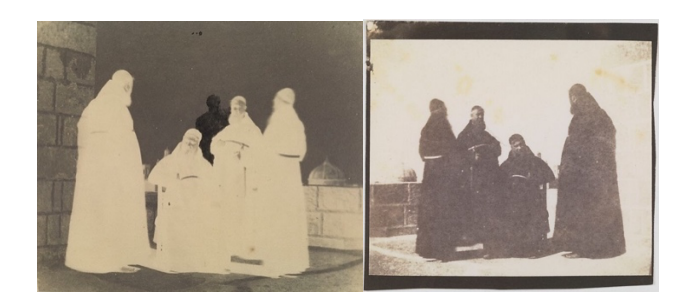

Obrázek 1: Negativ a pozitiv fotografie kapucínských mnichů

Objev mokrého kolodiového procesu, který umožnil fotografům kombinovat více snímků na jednom negativu, představuje významný mezník v historii fotografie. Tyto objevy v padesátých letech devatenáctého století uchvátily zvědavost a kreativitu fotografů. Nicméně někdy byly používány tyto techniky k podvodům. Jeden z příkladů jsou například "fotografie duchů", které byly z velké části určeny pro truchlící rodiny padlých vojáků z občanské války. Tyto snímky tvrdily, že zachycují fotografický důkaz duchů. Mezi nejslavnější z nich patří snímky Abe Lincolna od Williama H. Mumlera, jehož duch se zdržuje za jeho vdovou Marií. Mumler byl posléze obviněn z podvodu, avšak nikdy nebyl potrestán.<sup>9</sup>

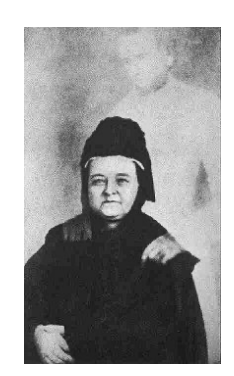

Obrázek 2: Abe Lincoln se svou vdovou Marií

<sup>&</sup>lt;sup>8</sup> Young, Ann. "History of photoediting". fixthephoto.com. [online].

<sup>&</sup>lt;sup>9</sup> Olsen, Hana Brooks. "A short history of Photo manipulation". creativelive.com [online].

V průběhu šedesátých let devatenáctého století se uskutečnily první významné experimenty v oblasti fotografické postprodukce. Mezi ně patří i slavnostní portrét Abrahama Lincolna. Vzhledem k velkému množství pracovních povinností nebyl Lincoln schopen dorazit do ateliéru na samotné fotografování. Na jeho místo byl proto povolán jižanský významný politik John C. Calhoun, jehož hlava byla později v temné komoře nahrazena hlavou Lincolnovou.<sup>10</sup>

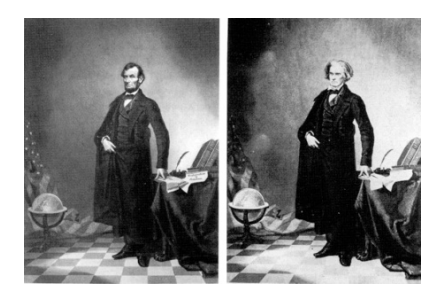

Obrázek 3: Originál a výsledná fotka Abrahama Lincolna

V roce 1857 vytvořil Oscar Gustave Rejlander jedno ze svých nejznámějších děl, které bylo zároveň jedním z nejkontroverznějších děl devatenáctého století. Jedná se o dílo "Dvě cesty života", kdy je ukázána volba mezi neřestí a ctností. Vousatý mudrc uprostřed vede dva mladíky, aby si vybrali. Na levé straně vidíme motivy rozkoší, hazardu a zahálky, napravo pak motivy náboženství, manželství, poctivé práce a dobrých skutků.11 Protože se jedná o velkolepé dílo obsahující mnoho postav, každý model byl nafotografovaný zvlášť a výsledná fotografie pak byla složena z více než třiceti negativů, které Rejlander spojil pomocí techniky kombinovaného tisku do jednoho velkého obrazu. Celé toto dílo byl schopen zvládnout za šest týdnů. Snímek byl v té době kontroverzní především kvůli zobrazení nahoty skutečných žen. Výhrady částečně ustoupily, když si královna Viktorie objednala 10 kopií tohoto díla.12

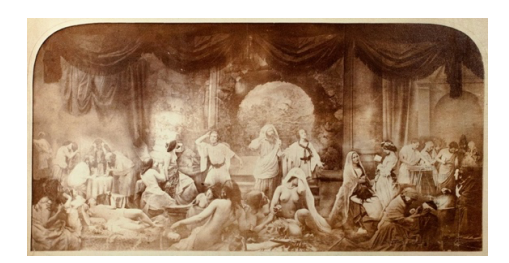

Obrázek 4: Dvě cesty života

<sup>&</sup>lt;sup>10</sup> Young. Ann. cit. dílo.

<sup>&</sup>lt;sup>11</sup> The Metropolitan Museum of art. "Oscar Gustav Rejlander – Two Ways of Life". Metmuseum.org [online].

<sup>&</sup>lt;sup>12</sup> Přispěvatelé Wikipedie. "Oscar Gustav Rejlander". Wikipedia.org [online].

Později Rejlander opustil své experimenty s vícenásobnou expozicí i fotomontáží a stal se portrétním fotografem.

Henry Peach Robinson je jedním z předních umělců, kteří se v raných fázích fotografické postprodukce zaměřovali na pokročilejší a složitější techniky. Jeho tvorbu zpočátku silně ovlivnilo období prerafaelitů, kdy se snažil zachytit význam času a momentů v životě. Robinson nejprve vytvořil kreslené náčrtky (dnes bychom to označili termínem storyboard), podle kterých následně nafotografoval jednotlivé postavy. Tyto postavy pak vystřihl, nalepil na pozadí, a nakonec celý obraz znovu nafotografoval. Tuto techniku dnes nazýváme klasickou koláží. Později se stal průkopníkem a teoretikem fotografického stylu piktorialismus, který také označujeme jako výtvarnou fotografii, protože šlo o snahu přiblížit se klasické malbě. Mezi jeho nejznámější díla patří snímek "Odcházení" (v originále "Fading away") z roku 1858, na kterém je zobrazována umírající dívka obklopená svými příbuznými. Ačkoliv se jedná o montáž inscenované scény, v době, o které hovoříme, bylo nepřijatelné zobrazovat na fotografiích témata spojená s umíráním nebo smrtí. Fotografie tehdy byla vnímána jako otisk skutečnosti a mohla být vystavena pouze tehdy, pokud nebyla v rozporu s morálními normami společnosti. Protože by tato fotografie narušila tyto normy, nebylo možné ji nakonec vystavit.13 Tento snímek byl vytvořen kombinací pěti dílčích fotografií, které byly zpracovány v temné komoře pomocí techniky kombinovaného tisku. Tu můžeme považovat za předchůdce fotomontáže. Díky této technice bylo možné sloučit prvky z jednotlivých negativů a manipulovat s expozicí tak, aby výsledný obraz byl dokonalý.

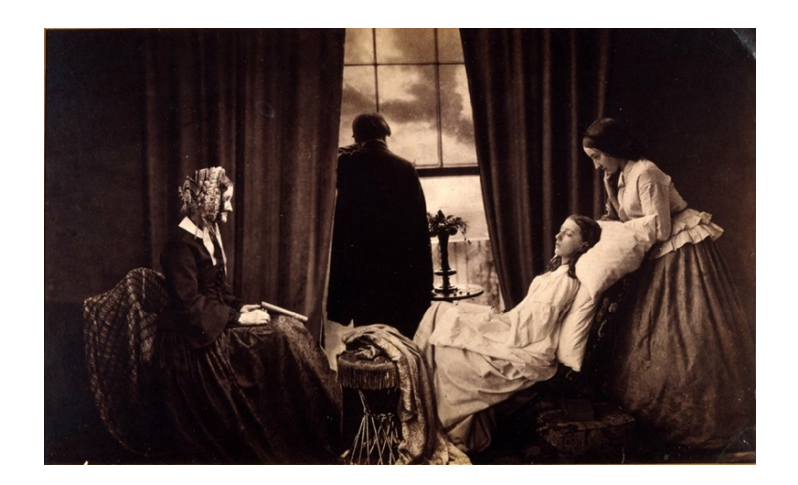

Obrázek 5: Odcházení

<sup>&</sup>lt;sup>13</sup> Yanarova. Siyana. "History of Retouching: Photographers and Retouchers Synergy in the Analog Photography Era". RetouchingAcademy.com. [online].

Svoji práci sám Robinson v roce 1869 popisuje: "Každý trik a každý kouzelnický kousek smí fotograf využít… Povinnost mu nařizuje vyhýbat se obvyklému, holému a ošklivému, naopak místo toho objekty svých fotografií pozdvihnout, neohrabané odstranit a nemalebné opravit."<sup>14</sup>

V počátku 20. století začala komerční fotografická studia nabízet službu manipulačního střihu, umožňující přidávat do skupinových fotografií jednotlivé osoby, které se nemohly osobně zúčastnit fotografování.

Retuše se samozřejmě používaly i při fotografování celebrit v Hollywoodu. Jedním z příkladů je fotografie herečky Joan Crawford pořízená George Hurrelem v roce 1931. Tento snímek je považován za jednu z nejznámějších ukázek retuše v Hollywoodu. O dokonalý výsledek se postaral Hurrelův retušér James Sharp, který pomocí techniky airbrush odstranil vrásky a vyhladil pleť.15

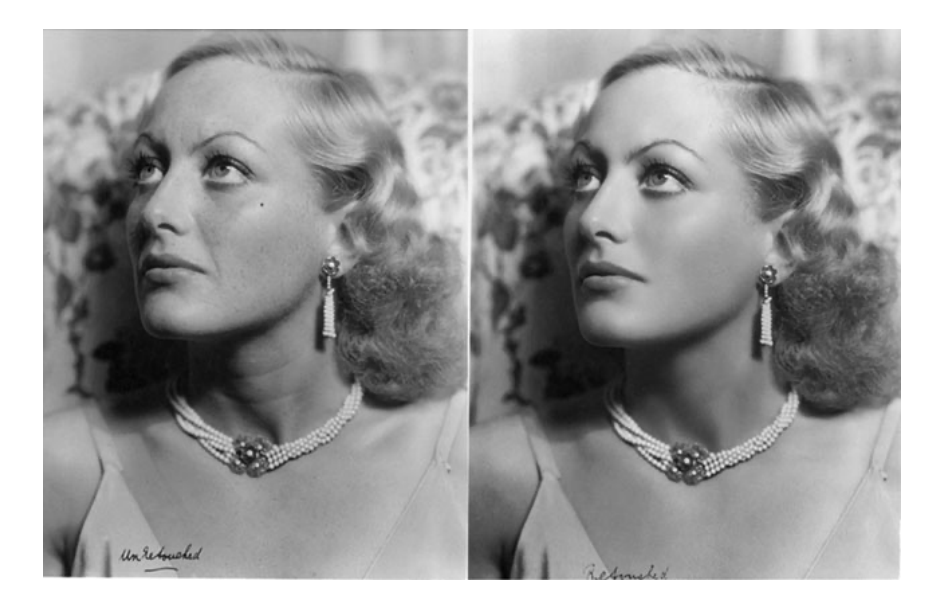

Obrázek 6: Joan Crawford

<sup>14</sup> Mrázková 1985, s. 33.

<sup>&</sup>lt;sup>15</sup> Yanarova, cit. dílo.

Na níže uvedeném snímku jsou zakreslené pokyny, které Richard Avedon, známý americký módní a portrétní fotograf, dával svému retušérovi.16 Čísla označují časový úsek, po který měly být určité oblasti exponovány, aby se dosáhlo požadovaného jasu a kontrastu. Tento postup úpravy určitých částí fotografie pro dosažení vyššího kontrastu se dnes stále používá. Tato technika se dnes nazývá "Dodge and Burn".

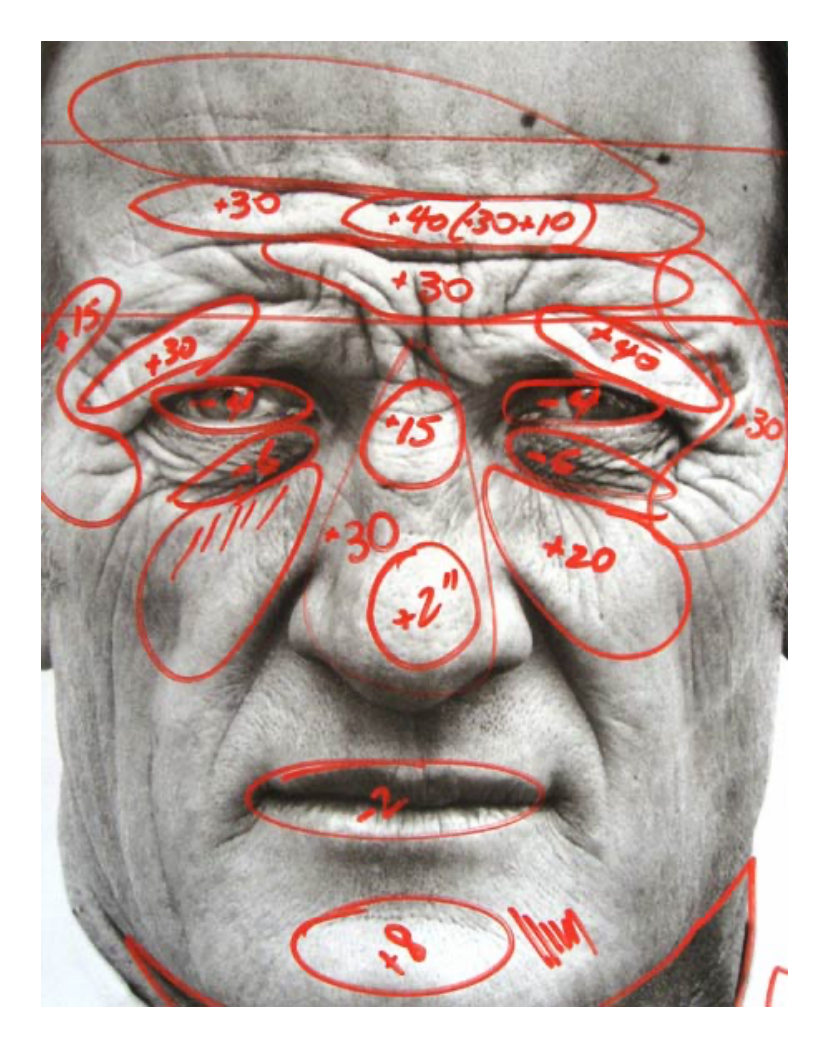

Obrázek 7: Pokyny retušérovi

<sup>&</sup>lt;sup>16</sup> Yanarova. cit. dílo.

V některých svých dílech Avedon používal techniku koláže. To můžeme vidět například na snímku Audrey Hepburn z roku 1967. Tento obraz vznikl skládáním a lepením několika fotografií. Na této fotografii spolupracoval Richard Avedon s retušérem Bobem Bischopem, jenž se postaral o retuš snímků, následné vytisknutí finálních fotografií a zakrytí přechodů mezi jednotlivými snímky za pomoci techniky airbrush.17

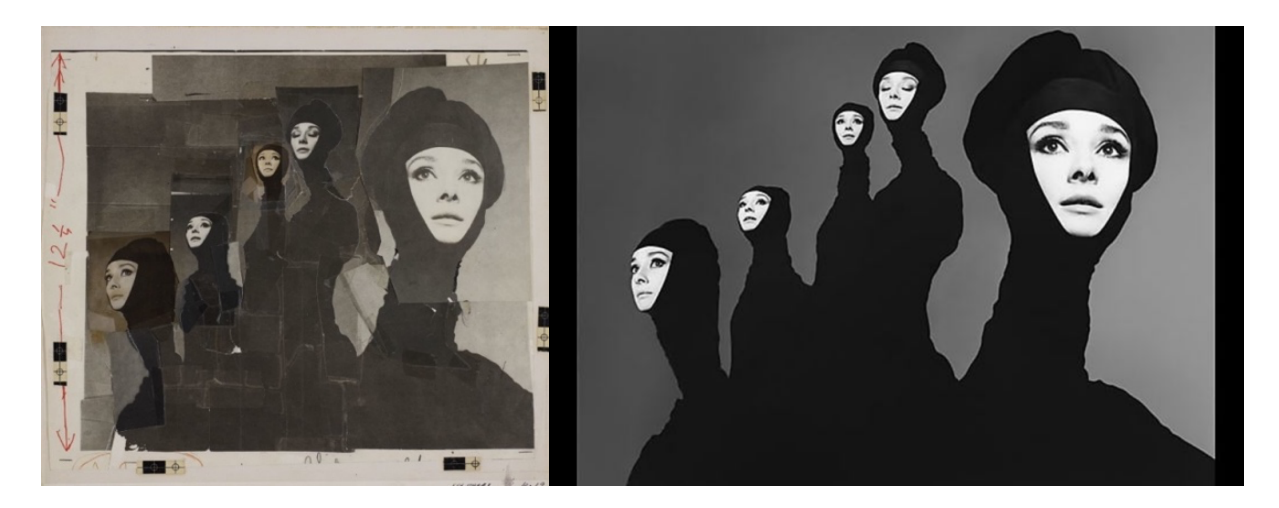

Obrázek 8 a 9: Koláž Audrey Hepburn

Dennis Stock byl uznávaným americkým novinářem a profesionálním fotografem, který pracoval pro renomovanou fotografickou agenturu Magnum Photos. Jeho slavnou fotografií je portrét Jamese Deana z roku 1955 z Times Square. V následujícím obrázku jsou uvedeny instrukce, které Stock dal svému retušérovi, kde specifikoval, které oblasti snímku by měly být zesvětleny a které mají být naopak ztmaveny, aby bylo dosaženo požadovaného výsledku.<sup>18</sup>

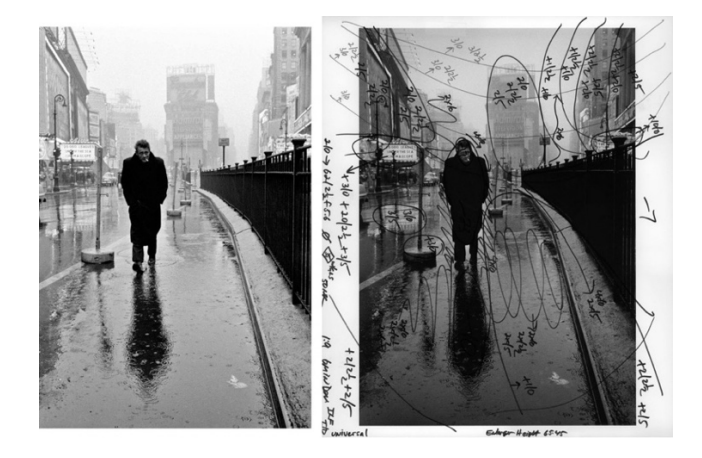

Obrázek 10: Portrét Jamese Deana

<sup>&</sup>lt;sup>17</sup> Gustafsson, Gretchen Gasterland. "Richard Avedon, Audrey Hepburn, New York, January 1967". Smarthistory.org [online].

<sup>18</sup> Yanarova. cit. dílo.

## **5. Přechod analogové do digitální postprodukce**

Tento přechod přichází v době, kdy se ve východním světě mění politický režim a přichází pád takzvané "železné opony". To znamenalo, že do digitální éry přicházíme ve stejný moment jako ostatní západní země.

"V komerční sféře bylo běžné pracovat pouze s diapozitivem, který měl tu výhodu, že byl barevně velmi přesný a neměnný. Byla to v tu dobu jediná kontrola barevnosti. Nevýhodou byla jeho dynamická pružnost, kdy materiál musel být exponován velice přesně a už 0,5EV mohlo rozhodnout o tom, jestli se fotografie expozičně podařila nebo ne. Negativ, který měl dynamickou pružnost mnohem větší, nebyl v tuto dobu považován za profesionální materiál. Ten nejdříve neměl potřebnou kvalitu a v době, kdy ji už měl, tak plně nastoupily digitální fotoaparáty."19

"Pak přišla na řadu retuš. Diapozitiv se vyvolal a pomocí fotografického procesu Cibachrom, který umožňoval zvětšení ve stylu pozitiv – pozitiv, se nazvětšoval na speciální fotografický papír a vyvolal fotochemickým procesem. Ten si poté vzal retušér, kterých bylo v té době pár v republice a nejčastěji se jednalo o malíře nebo grafiky, ze kterých se stali postupem času retušéři. Ti pomocí techniky americké retuše, tedy kompresoru, stříkající pistole a barvy, nanášeli barevné plochy nebo pomocí masek vyřezaných ze slídy nastříkali potřebné tvary. Byla to velmi pracná metoda, která vyžadovala takřka malířský um, ale ve způsobu práce se moc nelišila od pozdější digitální postprodukce. Po dokončení se finální fotografie odnesla do tiskárny. Nevýhoda této techniky byla, že v každém reprodukčním kroku se trochu horšila kvalita, vytrácely se detaily a navíc, už samotný diapozitivní materiál na vstupu byl docela kontrastní."20

<sup>19</sup> Rozhovor s Marianem Benešem, 13. 2. 2023.

<sup>20</sup> Tamtéž.

Později s příchodem počítačů a digitálního softwaru na postprodukci fotografií, jako byl například Barco Creator nebo Photoshop, přichází na řadu takzvaná skenová retuš. Nafocené filmy se daly do bubnového skeneru, pomocí kterého se fotografie zdigitalizovala a poté přenesla do počítače. Nejdříve byly skenery jen ve velkých tiskárnách, později i ve specializovaných velkých grafických pracovištích, které je měla pro svoji potřebu, ale často fungovala i pro veřejnost.21

V roce 1999 přichází na trh Heidelberg Tango, který byl na svou dobu mnohem levnější než ostatní profesionální skenery a mohla si ho dovolit i středně velká studia. Výstupní kvalita byla srovnatelná s do té doby užívanými řádově dražšími skenery.22

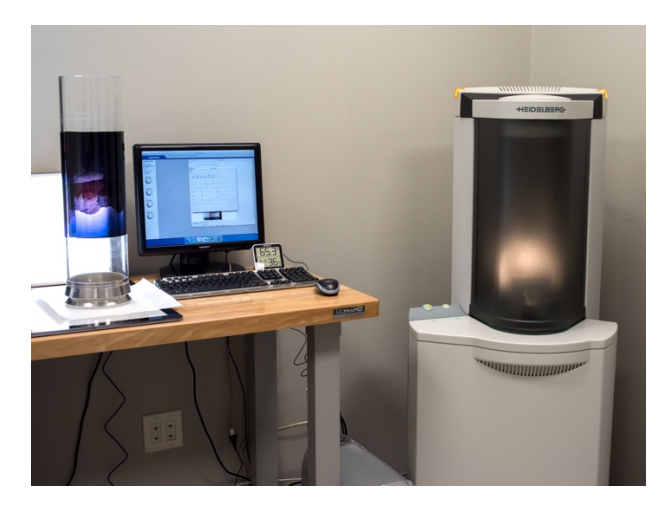

Obrázek 11: Skener Heidelberg Tango

Maximální rozlišení, ve kterém se pracovalo, odpovídá zhruba velikosti A4, později s vývojem technologií i A3. Vědělo se, že jednou bude tento proces čistě digitální, ale technologie tomu ještě v tu dobu neodpovídala. Je potřeba brát v potaz, že digitální fotoaparáty měly v tuto dobu jednotky megapixelů a ceny za ně byly opravdu vysoké, takže se pracovalo s tím, jaký v ten daný čas bylo možné pořídit co nejkvalitnější materiál.<sup>23</sup>

<sup>21</sup> Rozhovor s Marianem Benešem, 13. 2. 2023.

<sup>22</sup> Tamtéž.

<sup>23</sup> Tamtéž.

"Kolem devadesátých let minulého století začala s příchodem Photoshopu a prvních Apple a Windows počítačů, tedy vzájemně kompatibilních systémů, vznikat tzv. DTP studia, která dokázala udělat zakázku na klíč. Od nafocení, které se řešilo většinou externě, přes retuše, grafiku, předtiskovou přípravu až po menší tisk. Větší ofsetový pak externě předávala velkým tiskárnám, což bylo ekonomicky skvělé jak pro klienty, tak pro samotná DTP studia. V té době zde vznikaly i reklamní agentury, které měly výhodu oproti DTP studiím v rámci většího výstupu formátů pro tisk, reklamu do televize nebo do rádia."24

"Kolem roku 2000-2003 začaly nahrazovat diapozitivy digitální fotoaparáty. Poté se už jenom čekalo, až se zlepší kvalita digitálních fotoaparátů. Po příchodu prvních digitálních stěn, kdy se rozlišení dostalo přes 20 megapixelů, se změnil jenom typ dat na vstupu, ale proces postprodukce byl už stejný."25

<sup>24</sup> Rozhovor s Marianem Benešem, 13. 2. 2023.

<sup>25</sup> Rozhovor s Filipem Zetkem, 10. 2. 2023.

## **6. Software**

Od samého počátku fotografického procesu se technologie a nástroje pro úpravu fotografií stále vyvíjely. Od manuálních metod a technik, jako jsou retuše perem a štětcem, až po různé metody mechanické úpravy negativů a pozitivů. Bylo vynaloženo mnoho úsilí, aby se dosáhlo požadovaného výsledku. S nástupem prvních počítačů vznikla touha převést toto do digitálního prostředí. Když se v dnešní době hovoří o postprodukci fotografie, tak se každému vybaví Photoshop. V této kapitole si ukážeme počítačové programy, které vznikly právě před samotným Photoshopem, z nichž pak vycházeli vývojáři při jeho tvorbě.

#### **PixelPaint**

V roce 1983 vychází software s názvem PixelPaint, který je považován za jeden z prvních editorů obrázků založených na pixelech. Vyvinula ho společnost Pixel Resources, Inc. Jednalo se o první plně barevnou aplikaci pro počítače Macintosh. Uměl pracovat s 256 odstíny barev (8 bity). Časopis Byte, zabývající se počítači, ho v roce 1989 vyhlásil jako vítěze Byte Awards s tím, že pomohl vytvořit počítače Mac II jako seriózní nástroj pro grafickou práci. Jerry Harris, který byl spolutvůrcem softwaru PixelPaint, se stal později výkonným ředitelem společnosti Adobe. PixelPaint stál v době svého vzniku 1 988 euro.26

#### **MacPaint**

Dalším grafickým editorem byl MacPaint, který vyvinula společnost Apple Computer pro své počítače a představila ho v roce 1984. Poslední verze (2.0) vyšla v 24. ledna 1988. Tento software se prodával samostatně za 195 USD. Velkou výhodou tohoto programu bylo to, že dokázal generovat grafiku, kterou mohly používat i jiné aplikace. Například obrázek z Macpaintu mohl být vložen do aplikace Macwrite, která sloužila pro psaní textu a byla taktéž vyvinuta společností Apple. Macpaint uměl pracovat až s rozlišením 576 x 720 pixelů.27

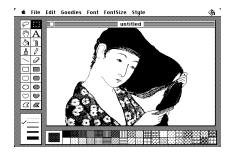

Obrázek 12: MacPaint

<sup>&</sup>lt;sup>26</sup> Přispěvatelé Wikipedie. "PixelPaint". Wikipedie.org [online].

<sup>&</sup>lt;sup>27</sup> Přispěvatelé Wikipedie. "MacPaint". Wikipedie.org [online].

#### **Digital Darkroom**

Digital Darkroom byl grafický software pro úpravu fotografií, který uměl pracovat pouze ve stupních šedi. Byl vydán v roce 1987 vývojáři Software Silicon Beach. Jako první obsahoval architekturu plug–in, tedy externí zásuvné moduly, které mohly být k samotnému programu přidány. Další novinkou byl nástroj "kouzelná hůlka", který se později objevil ve Photoshopu. Tento software byl opět určen pouze pro počítače Apple Macintosh.<sup>28</sup>

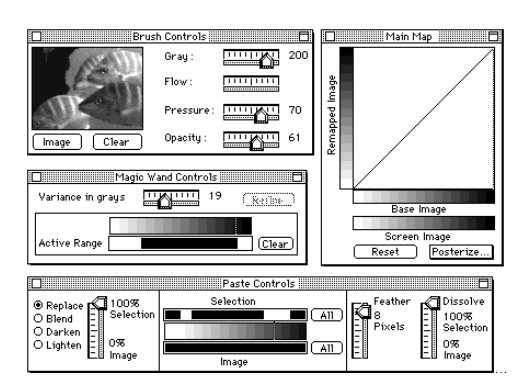

Obrázek 13: Digital Darkroom

#### **SuperPaint**

SuperPaint byl grafický program a speciálně k tomu určený počítač vyvinutý Richardem Shoupem ve firmě Xerox PARC. SuperPaint byl jeden z prvních, kde byla počítačová technologie použita pro tvorbu uměleckých děl, úpravu videa a počítačovou animaci.

SuperPaint byl prvním programem, který umožňoval změny odstínu, sytosti, výběr barev z přednastavené palety, virtuální štětce, tužky a automatické vyplňování obrázků. Byl také jedním z prvních grafických programů, který používal funkci vyhlazování hran.<sup>29</sup>

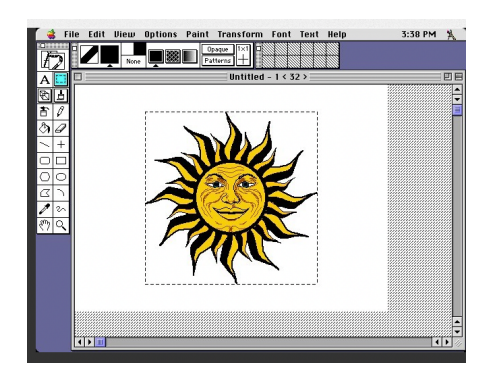

Obrázek 14: SuperPaint

<sup>&</sup>lt;sup>28</sup> Přispěvatelé Wikipedie. "Digital Darkroom". Wikipedie.org [online].

<sup>&</sup>lt;sup>29</sup> Přispěvatelé Wikipedie. "SuperPaint". Wikipedie.org [online].

#### **Deluxe Paint**

Deluxe Paint je bitmapový grafický software, vytvořený pro firmu Electronic Arts (videoherní společnost) Danem Silvou. První verze tohoto softwaru byla vydána v roce 1985. Byl vyvinutý přímo pro sérii osobních počítačů Amiga 1000 (později A1200, A4000).

Byl používán při tvorbě her, animací a demoscén. Poslední verzí byla verze 5.2, která vyšla v roce 1995. Se vznikem tohoto softwaru vznikly i speciální formáty souborů ILBM a Anim pro grafiku. Ačkoli byly tyto formáty velmi používané, nezískaly široké přijetí koncovými uživateli na jiných platformách. Byly však oblíbené mezi společnostmi, zabývajícími se vývojem počítačových her. Deluxe paint používali také v Lucasfilms Games při tvorbě grafiky počítačové hry The Secret of Monkey Island.30

#### **Quantel Paintbox**

Quantel Paintbox byl specializovaná počítačová grafická stanice pro montování televizní grafiky. Byl uvedený na trh v roce 1981 za cenu 250 000 USD. Tato pracovní stanice byla používána především velkými televizními společnostmi a po uvedení na trh způsobila revoluci ve výrobě televizní grafiky. Bylo pro ni vyvinuto velmi citlivé pero na tlak, což se ukázalo jako velký pomocník. Později byl uveden i kompaktnější model společně novou klávesnicí a bezdrátovým perem. Paintbox byl například použit k vytvoření filmového plakátu Mlčení jehňátek nebo k obalu desky Nevermind od skupiny Nirvana. Na konci osmdesátých let se Quantel pustil do soudních sporů proti programu Adobe Photoshop ve snaze ochránit patentované aspekty systému Paintbox. Nakonec soudní spor prohrál, protože program Superpaint měl již tyto vlastnosti dávno před Paintboxem.31

Přestože se Quantel stal průmyslovým standardem po celém světě, jeho podíl na trhu pomalu klesal, až byl nakonec nahrazen levnějšími systémy hardwaru a softwarem Adobe Photoshop.

<sup>&</sup>lt;sup>30</sup> Přispěvatelé Wikipedie. "Deluxe Paint". Wikipedie.org [online].

<sup>&</sup>lt;sup>31</sup> Přispěvatelé Wikipedie. "Quantel Paintbox". Wikipedie.org [online].

#### **Barco Creator**

Až do osmdesátých let vyžadovala postprodukce a retuš specializovaný hardware, jako je například výše zmiňovaný Quantel Paintbox. Barco Creator byl původně cílený jako "highend" program. Časem se však stal dostupným i pro střední komerční trh. Cena se pohybovala v rozmezí 10 000 až 100 000 USD v závislosti na možnostech konkrétních operací. Program pracoval s formáty TIFF a PSD na kterých pak vývojáři postavili samotný Photoshop. V polovině devadesátých let byl tento program na profesionální úrovni, co se týče funkcí a výkonu, a dokázal si na trhu ospravedlnit svoji cenu. V polovině devadesátých let byl program Barco Creator považován za profesionální software, který disponoval pokročilými funkcemi a vysokým výkonem, což umožnilo produktu udržet si na trhu své místo, a tak ospravedlnit vysokou cenu. Nicméně, s příchodem programu Photoshop, který byl cenově dostupnější, se situace postupně změnila a prodeje celého balíčku začaly klesat s každou novou verzí. Tento trend pokračoval až do roku 1998, kdy byl program Barco Creator ukončen.32

#### **Adobe Photoshop**

Na podzim 1987 jako součást své doktorandské práce na Michiganské univerzitě sepsal Thomas Knoll jednoduchý program, který mu umožňoval zobrazovat počítačové obrázky ve stupních šedi. Pojmenoval ho jednoduše "Display". Po nějaké době to ukázal svému bratrovi Johnu Knollovi, který tehdy pracoval pro společnost George Lucase Industrial Light and Magic, která se specializuje na filmové efekty. Jeho tento program nadchnul a Display se tak stal startem celého tohoto projektu. Po nějakém čase, kdy možnosti programu stále narůstaly, začali John a Thomas hledat investora. Nabídli to několika firmám mimo jiné i společnosti Adobe. Skutečný zájem však projevil výrobce skenerů Barneyscan, se kterým uzavřeli krátkodobou smlouvu a tento program byl přibalen pod názvem Barneyscan XP do krabic se skenery. John však ve svém hledání pokračoval a opět to zkusil u společnosti Adobe, kdy se mu podařilo uchvátit tehdejšího senior creative directora Russella Browna, se kterým v roce 1988 podepsali distribuční smlouvu. V únoru 1990 vychází první verze: Photoshop 1.0.<sup>33</sup>

<sup>&</sup>lt;sup>32</sup> Přispěvatelé Wikipedie. "Barco Creator". Wikipedie.org [online].

<sup>&</sup>lt;sup>33</sup> Horčík, Jan. "Jak se zrodil Photoshop". interval.cz [online].

Celosvětový úspěch pak nejvíce způsobily nejspíše dvě věci. První bylo zřejmě načasování, kdy počátkem 90. let začal trend DTP studií. Druhým faktorem byla samotná prezentace Photoshopu před veřejností. Zatímco konkurence představovala specializovaný nástroj určený pouze pro profesionály, čemuž odpovídala i jejich cena a nutnost mít specializované vybavení, Adobe nabídlo skvělou alternativu, která byla snadno přístupná pro všechny uživatele, kteří vlastnili počítače Apple Macintosh. Celkového úspěchu se jim podařilo dosáhnout už ve verzi 2.0, kdy se stal Photoshop průmyslovým standardem. Do verze 3.0 pak přidali podporu barevných obrázků a vrstev a do verze 4.0 pak nástroj pero a podporu pro CMYK barvy.34 Díky této podpoře byl najednou tento program vhodný i pro tiskařský průmysl. Všechny klíčové nástroje byly ustanoveny do roku 2000, jsou používány profesionálními retušéry dodnes a tvoří jádro celého jejich pracovního procesu.35

Poté Adobe vydávalo další a novější verze, kdy stále přidávalo nové funkce a zlepšovalo i celkovou optimalizaci. Větší změna pak nastala v říjnu 2003, kdy Adobe Photoshop byl integrován do balíčku aplikací Adobe Creative Suite. Od té doby se označovaly verze jako CS1, CS2. Do této doby se program kupoval jako stálá licence. V roce 2013 Adobe přichází s konceptem předplatného. Od té doby se tyto programy označují pod zkratkou CC, která označuje Creative Cloud. Tyto verze nabízejí možnosti vzájemné synchronizace mezi sebou v rámci cloudu.

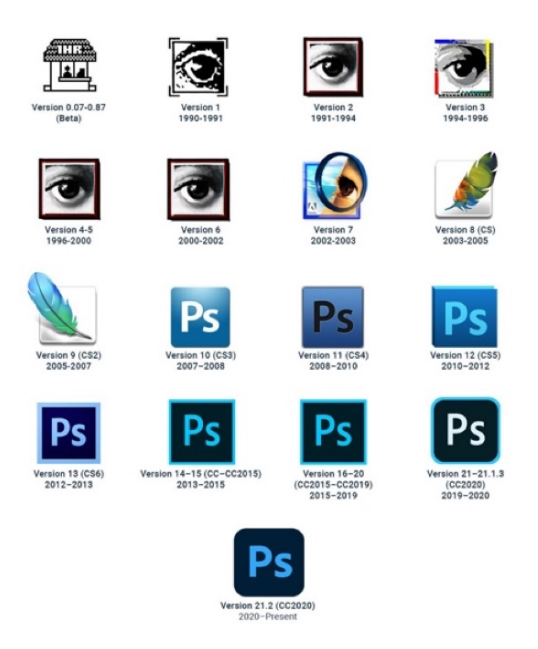

Obrázek 15: Jednotlivé verze Photoshopu

<sup>&</sup>lt;sup>34</sup> Beaumont, Matt. "The History Of Photoshop: 32 Years In The Making". Mypstips.com [online].

<sup>35</sup> Rozhovor s Filipem Zetkem, 10. 2. 2023.

Photoshop se tak stal průmyslovým standardem při postprodukci fotografií a grafiky. Ačkoli v dnešní době můžeme najít spoustu mnohem cenově dostupnějších alternativ, stále pro profesionální práci nemá Photoshop konkurenci.

## **7. Digitální období postprodukce**

Od přelomu 20. a 21. století byla obrovská fascinace postprodukčními procesy.

V tuto dobu se začaly objevovat první knižní publikace, z nichž nejznámější jsou od Scotta Kelbyho, díky kterým se proslavil. Současně se začaly pořádat první semináře a večerní školy, zaměřené na základy postprodukce ve Photoshopu, jako například Light Garden Academy, která funguje dodnes. S nástupem internetu vznikla první internetová fóra, z nichž jedno z největších se specializovalo přímo na retušování – bylo jím mezinárodní fórum RetouchPro.com. Dle slov Adama Bartase se jednalo o skupinu lidí, kteří trávili stovky hodin diskusemi a vymýšleli nové techniky, kdy některé mohou působit z pohledu dnešní doby velmi komicky. Jednalo se prý především o nadšené amatéry a několik profesionálů. Tím se otevíraly možnosti postprodukce větší skupině lidí.36

Lidé byli okouzleni samotným efektem, neboť většina z nich nevěděla, jak takové úpravy provést. Klienti tyto efekty často požadovali, protože to bylo něco nevšedního a v té době se to stalo v reklamní oblasti velmi populární. V souvislosti s tímto fenoménem fotografické postprodukce se výrazně projevovala snaha o dosažení dokonalosti obrazového výstupu. Projevem tohoto úsilí bylo montování fotografických snímků do jednoho celku, jakož i důkladné retušování, které vedlo až k nápadně uměle působícím výsledkům, dnes tyto snímky působí velmi kýčovitě.

<sup>36</sup> Rozhovor s Adamem Bartasem, 21. 11. 2022.

Marian Beneš tuto dobu popisuje v časopise Digitální Fotografie takto: "Digitalizace a zejména vývoj softwaru dospěly dnes do stádia, kdy se fotografové naopak odpoutávají od reality a předhánějí se v tom, kdo vytvoří více či méně od skutečnosti odtrženou či dokonce realitu popírající fikci. Inscenovaná reklamní fotografie v oblasti automobilového průmyslu – kterou se v posledních letech intenzivně zabýváme, sledujeme ji i analyzujeme – je přiznanou ilustrací tohoto stavu. Výsledkem nadužívaní počítačové postprodukce je smutná zkušenost, že se v moři pixelů rozpouští nejen obsah a význam obrazu, ale především sám fotograf".<sup>37</sup>

"Dnes se styl úprav vrátil zpět k přirozenějším úpravám a k větší autenticitě. To však neznamená, že retušér na tom stráví méně času, spíše naopak, protože se musí držet v určitých hranicích přirozenosti, ale zároveň "dokonalé krásy". Je důležité vždy správně nacítit klienta a art directora a zjistit, jestli chtějí mít snímky vyretušované více nebo méně."38

Jedním z příkladů mohou být reklamní kampaně Vodafonu, kde můžeme vidět větší důraz na postprodukci.

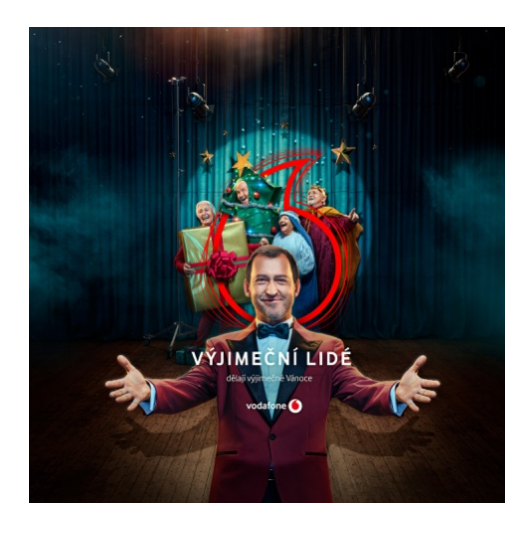

Obrázek 16: Reklamní kampaň Vodafone

"S tím souvisí i samotný styl fotografování reklamních kampaní, který v dnešní době málokdy stojí na kreativní fotografii. Nejčastěji jsou to ryze technické ateliérové snímky, které se pak dále zpracovávají v postprodukci."39

<sup>&</sup>lt;sup>37</sup> Beneš, Marian. "Software: dobrý sluha, špatný pán". s. 70.

<sup>38</sup> Rozhovor s Filipem Zetkem, 10. 2. 2023.

<sup>39</sup> Rozhovor s Adamem Bartasem, 21. 11. 2022.

Opakem jsou vizuály tvořené pro sociální sítě, kdy není moc prostoru na složitější montování, postprodukce je zde minimální a jedná se pouze o základní retuš, doladění světelné atmosféry a barevné tónování.

"V minulosti se fotografování reklamních kampaní provádělo odděleně. V dnešní době často probíhá během natáčení televizních spotů, což výrazně omezuje časový rámec pro samotné fotografování a přípravu. Tento fakt, jak uvádí Filip Zetek, má negativní vliv na celkovou kvalitu vstupních fotografií do postprodukce."40 V souvislosti s tím stoupá také počet nafocených fotografií během jednoho dne. Adam Bartas v rozhovoru poznamenává, že zatímco dříve bylo běžné pořizovat pouze dvě fotografie denně, dnes se jich vytváří mnohonásobně více, aby mohly být použity v různých formátech, což je dáno zejména rozvojem sociálních sítí.<sup>41</sup>

V průběhu uplynulé doby zaznamenaly digitální fotoaparáty značný technologický pokrok, což vedlo k významnému zlepšení celkové kvality fotografií. Tento pokrok je patrný zejména v lepším zachycení detailů, což ovšem znamená, že je nutné snímkům věnovat více práce při retuši.

"V současné době můžeme pozorovat trend, kdy mnoho profesionálů z oblasti klasické fotografie a postprodukce přechází na práci s videem a 3D grafikou. V oboru je stále patrné, že kvalitní výsledky jsou dosahovány zejména specialisty, kteří se této oblasti věnují a dosahují vysoké úrovně odbornosti. Naopak ti, kteří se snaží pokrýt více oblastí, se mohou potýkat s nižší kvalitou své práce. V dnešní době sociálních sítí se však i nižší kvalita může setkat s úspěchem, dokonce může být pro klienty výhodnější kvůli nižším výrobním nákladům."42

<sup>40</sup> Rozhovor s Filipem Zetkem, 10. 2. 2023.

<sup>41</sup> Rozhovor s Adamem Bartasem, 21. 11. 2022.

<sup>42</sup> Rozhovor s Filipem Zetkem, 10. 2. 2023.

#### **7.1 Autoři digitální éry**

V této kapitole je představeno několik autorů různých žánrů, kteří jsou významní pro svou dobu prací s digitální postprodukcí a měli tak vliv na její vývoj.

#### **7.1.1 Ryszard Horowitz**

Jedním z velkých jmen fotografických montáží byl americký fotograf polského původu Ryszard Horowitz, kterého považujeme za průkopníka montovaných fotografií, tak jak je známe dnes už v době před digitálním obrazem. Jeho precizně zpracované montáže (vezmeme-li v potaz tehdejší dostupné technologie) by svojí kvalitou obstály i v dnešní době.

Pro kanál Immutable Image říka: "V roce 1991 jsem se seznámil s počítačem. Vzhledem k tomu, že mě vždy zajímalo spíše "vytváření" než samotné fotografování, tak mě to okamžitě zaujalo jako potenciální nástroj pro mou práci. Poté, co jsem udělal mnoho analogových fotografických montáží, chtěl jsem optimálně využít možnosti počítače na věci, které v analogovém prostředí jednoduše nebylo možné vytvořit."43

"Ve chvíli, kdy jsem to uviděl, jsem pocítil obrovské vzrušení, pochopení, že je to pro mě perfektní nástroj, se kterým se mohu zapojit. Stalo se to součástí mého prostředí tím nejklidnějším, neobvyklým a hladkým způsobem. Všechno, co jsem se naučil při práci v temné komoře, s kamerou nebo při skládání více snímků, se stalo samozřejmým i u práce s počítačem: méně chemie, méně temné komory, méně času promarněného čekáním na zpracování filmu atd. To, co ve mně moje minulá zkušenost zanechala, byl obrovský respekt a uznání pro tradiční fotografii."44

<sup>&</sup>lt;sup>43</sup> ., Well before digital, Ryszard Horowitz was a master of special effects photography". YouTube.com [online].

<sup>&</sup>lt;sup>44</sup> Robert, Farber. "Interview with Ryszard Horowitz". Photoworkshop.com [online].

Snímek Birds 91 se stal odrazovým můstkem v historii vývoje digitálních fotokompozitů a byl oceněn mnoha prestižními oceněními.

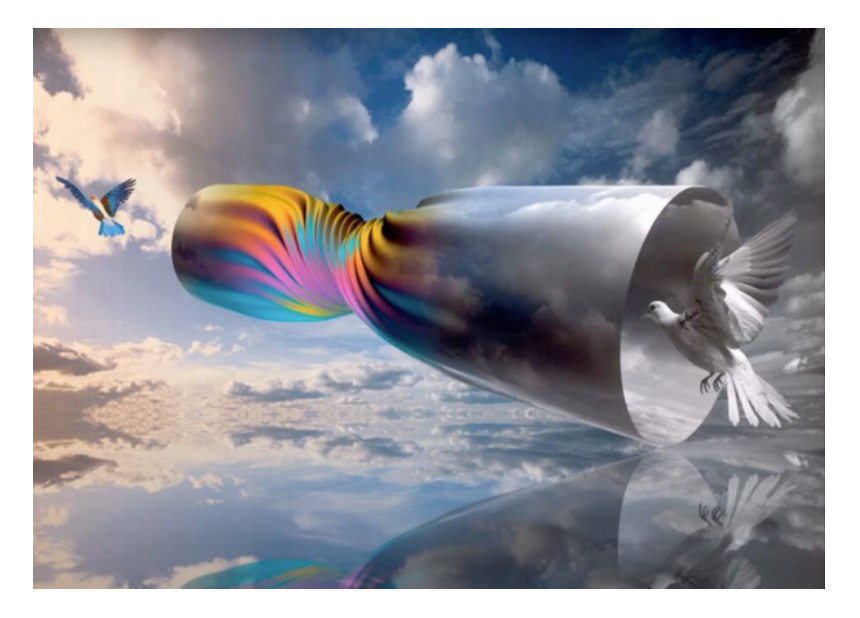

Obrázek 17: Birds 91

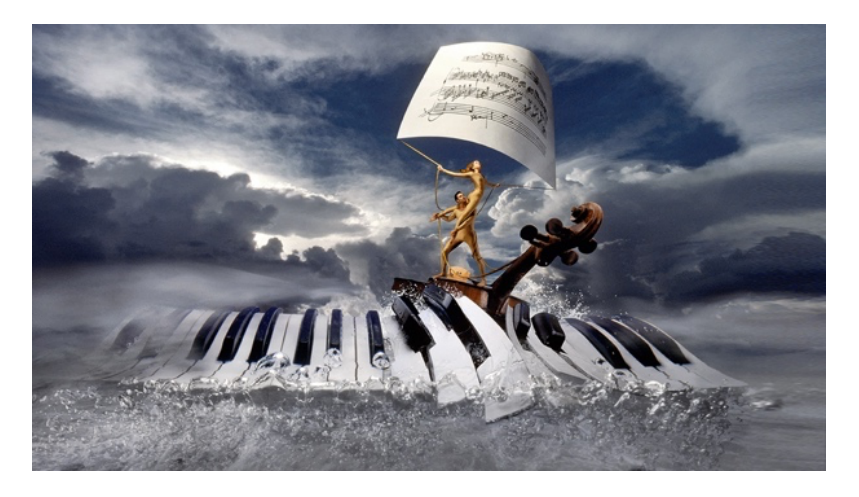

Obrázek 18: Ryszard Horowitz – Alegorie

#### **7.1.2 Nancy Burson**

Nancy Burson je americká umělkyně, jež se stala jedním z nejvýznamnějších umělců, kteří se specializují na využití digitální technologie v umělecké tvorbě. Pracovala s technologií počítačového morfování, tedy speciálního efektu, kdy plynule přechází jeden digitální obrázek do druhého.

Společně s Davidem Kramlichem vynalezla Nancy Burson počítačovou konzoli, která se nazývá "Human Race Machine" a skládá se ze čtyř různých programů. Tato interaktivní instalace využívá počítačovou technologii ke změně rasového vzhledu návštěvníků. Kamera snímá obličej návštěvníka, jeho portrét se následně zobrazí na monitoru a pomocí počítačového programu lze upravit rasové rysy obličeje tak, aby vypadal jako člověk jiné rasy. Projekt umožňuje návštěvníkům vidět sami sebe v jiné rasové podobě a porovnat svou původní tvář s těmi "upravenými". Cílem této instalace bylo ukázat, jak moc jsou naše vnímání a předsudky ovlivněny rasovými stereotypy.45

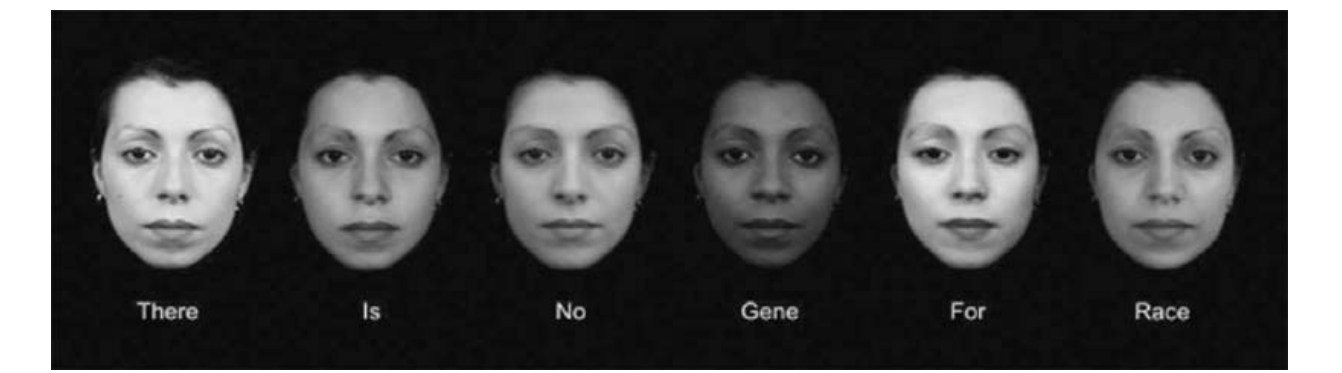

#### Obrázek 19: Human Race Machine

Age Machine je další projekt umělkyně Nancy Burson, který se zaměřuje na změnu vzhledu člověka pomocí počítačové technologie. V tomto případě však jde o změnu stáří obličeje. Age Machine je interaktivní instalace, která umožňuje návštěvníkům vidět, jak by vypadali, kdyby zestárli o 10, 20 nebo dokonce 30 let. Podobně jako u projektu Human Race Machine se návštěvníkům nejprve nasnímá obličej a poté se pomocí počítačového programu upraví tak, aby vypadal o určitý počet let starší.

<sup>&</sup>lt;sup>45</sup> Přispěvatelé Wikipedie. "Nancy Burson". Wikipedie.org [online].

Tato technologie byla později využita i FBI pro účely kriminalistiky a hledání nezvěstných osob. Podle Burson byla metoda upravování obličejů pomocí počítače a následné porovnávání výsledků užitečná při hledání zmizelých dětí a při identifikaci pachatelů trestných činů. Tento proces umožňuje vytvořit odhadovaný vzhled osoby na základě stávající fotografie. a informací o věku, pohlaví, etnickém původu a dalších fyzických charakteristikách. FBI používala tuto metodu v rámci svých vyšetřování již od 90. let a stala se tak klíčovým nástrojem při řešení případů únosů a vražd.46

#### **7.1.3 Erik Johansson**

Erik Johansson je švédský fotograf a digitální umělec, který se specializuje na tvorbu surrealistických obrazů a fotomanipulaci. Narodil se v Göteborgu, ale v současné době žije a tvoří v Praze. Jeho práce se inspiruje každodenními scénami a situacemi, často pracuje s krajinami a městskými scenériemi. Johansson využívá digitální technologie k vytvoření iluzí a optických klamů, které se soustřeďují na otázky vztahu mezi člověkem a přírodou, manipulace s realitou a vnímání světa lidmi. Jeho fotografie jsou pečlivě plánovány a připravovány a tento proces zahrnuje mnoho postupů, jako jsou fotografování různých prvků a poté skládání do jednoho celku. Tyto procesy mu umožňují vytvářet surrealistické scény, které vypadají jako reálné, ale jsou plné fantazie a imaginace.<sup>47</sup>

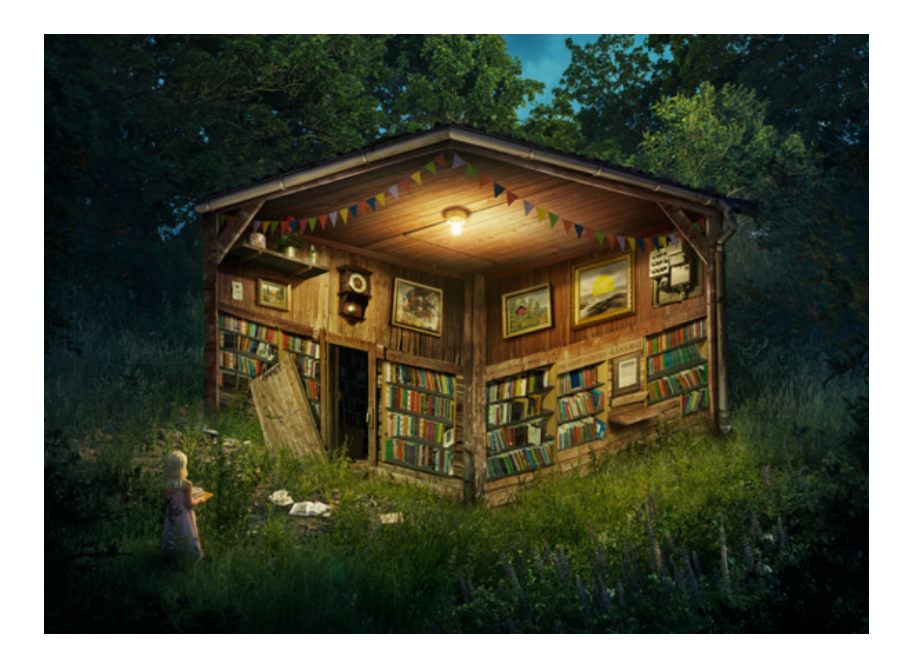

Obrázek 20: The forest library

<sup>&</sup>lt;sup>46</sup> Přispěvatelé Wikipedie. "Nancy Burson". Wikipedie.org [online].

<sup>&</sup>lt;sup>47</sup> Přispěvatelé Wikipedie. "Erik Johansson". Wikipedie.org [online].

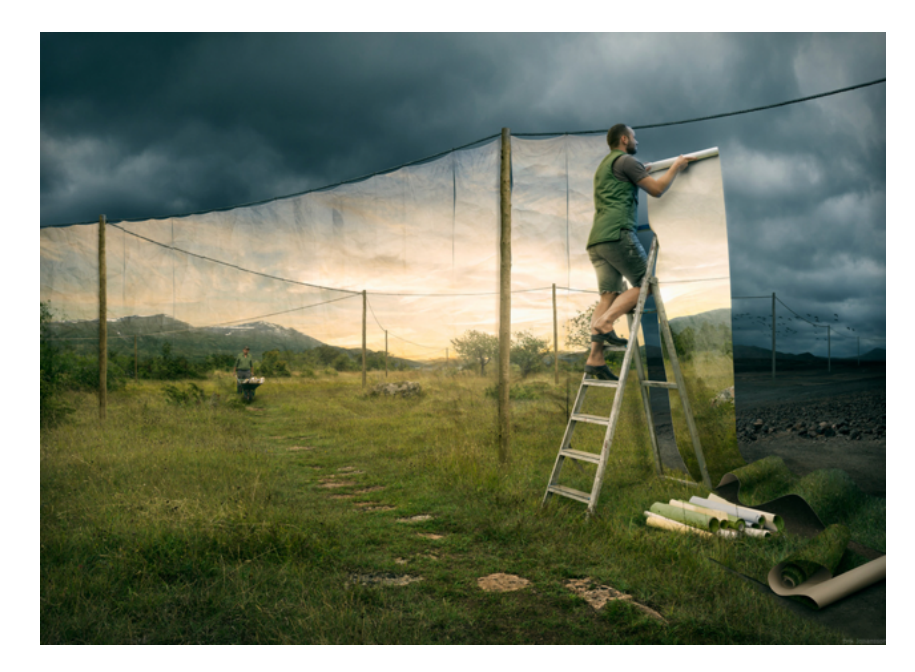

Obrázek 21: The cover up

Jeho práce se zaměřuje na otázky lidského vnímání světa kolem nás a na to, jak člověk manipuluje s realitou. Johansson se snaží zachytit vztah mezi člověkem a přírodou, což se odráží v jeho pracích, které často obsahují prvky přírody a lidského života. Jeho práce také ukazuje, jak digitální technologie mohou být využity k vytvoření neuvěřitelných iluzí a optických klamů, které přinášejí nový pohled na svět kolem nás. Ačkoliv je znám především svými osobními projekty, tvoří i řadu zakázek pro klienty jako jsou například Adobe, Volvo, Toyota, Google, Microsoft atd., ve kterých je znám jeho rukopis a netradiční práce s perspektivou.

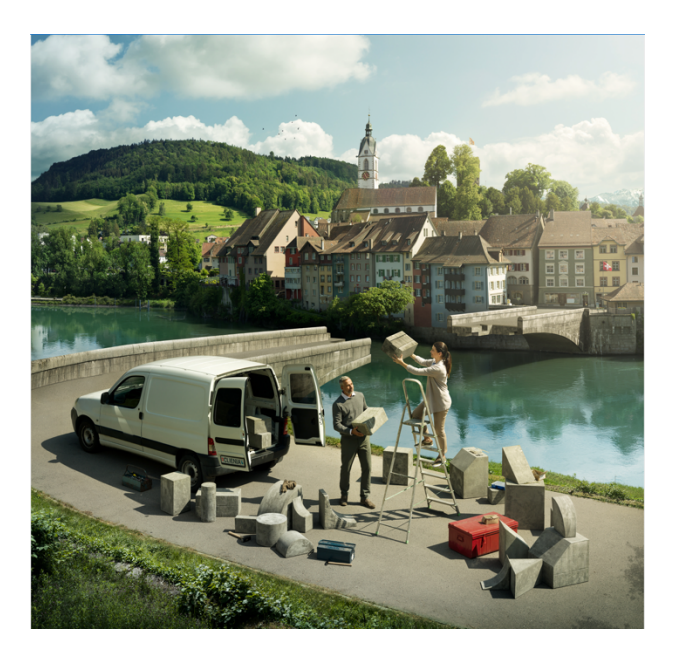

Obrázek 22: Reklamní vizuál pro švýcarskou psychiatrickou léčebnu Clienia

## **7.2 Přelomové fotografické projekty vytvořené v České republice**

Tato část se věnuje třem českým projektům, které díky svému inovativnímu přístupu k postprodukci překročily hranice toho, co bylo v České republice považováno za běžné. Tyto projekty zaznamenaly úspěch jak na domácí, tak i na zahraniční scéně.

#### **7.2.1 Katalog a kalendáře pro muzeum Škoda Auto**

Tento projekt byl realizován v období let 2004 až 2007 a zaměřoval se na fotografování historických vozidel v prostředí automobilového muzea v Mladé Boleslavi. Projekt byl veden prof. Miroslavem Vojtěchovským a Dr. Marianem Benešem spolu se studenty SVOŠUR v Praze, známé pod názvem Orange factory a studenty ateliéru Aplikovaná a reklamní fotografie FUD UJEP. Pro snímání byl použit středoformátový Hasselblad 503CM vybavený digitální stěnou PhaseOne 25H s rozlišením 25 megapixelů.<sup>48</sup>

Z technického hlediska je nejefektivnější fotografovat vozidlo v přizpůsobeném studiu, aby byly správně zachyceny objem, hloubka, barva materiálů a celkový design vozidla. Vzhledem k tomu, že byla vozidla umístěna v rámci muzea, autoři používali techniku pohyblivého světla, která spočívala v postupném nasvícení různých částí vozidla. Při této technice fotografování je nezbytné mít fotoaparát stabilně umístěn na stativu a během snímků se s ním nesmí pohnout. Jednotlivé snímky, kterých bylo 8 až 15 v závislosti na složitosti záběru, byly následně spojeny v počítači, vyretušovány a upraveny z hlediska barev a jasu. Kvůli náročnosti montáže celé fotografie a nedostatečnému výkonu tehdejších počítačů byl pracovní postup rozdělen na dvě části: montáž jednotlivých nasvícených snímků, samotnou retuš a barevné úpravy. Postprodukce jedné fotografie trvala v průměru 20-25 hodin. V některých případech přesáhla doba úprav i 40 hodin.49

Beneš v článku pro Fotovideo 06/2007 uvádí: "V automobilovém průmyslu byla tato metoda, pokud je známo, použita vůbec poprvé. Postup vyžaduje nápad, zkušenost se svícením a nebetyčnou trpělivost."50

<sup>48</sup> Scheufler 2007.

<sup>49</sup> Tamtéž.

<sup>50</sup> Tamtéž, s. 52.

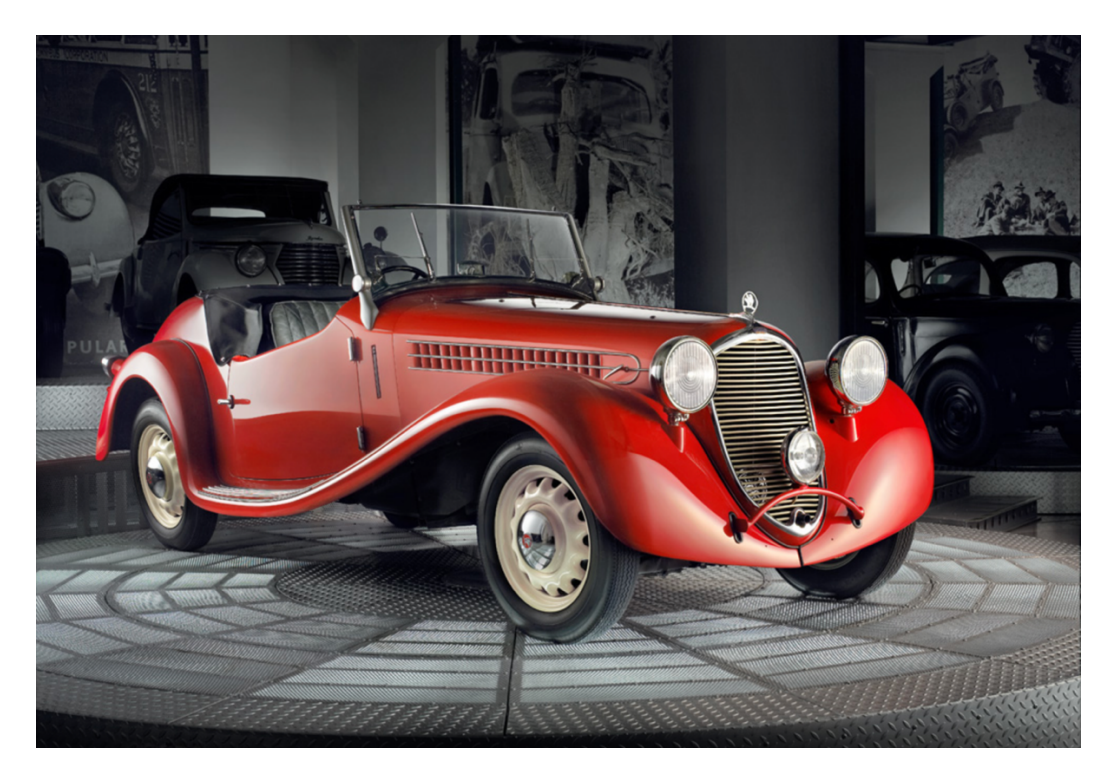

Obrázek 23: Škoda Rapid II

Tento projekt byl realizován u příležitosti výročí 100 let existence automobilové historie této automobilky, který připomíná první výrobu automobilu v roce 1905 pány Laurinem a Klementem. Soubor fotografií, který byl vytvořen, získal několik prestižních ocenění doma i v zahraničí, jako například několik prvních míst v ročnících soutěže Kalendář roku. Také ho ocenila Federace profesionálních fotografů se sídlem v Bruselu, nebo se umístil v prestižní soutěži amerického časopisu PDN, určeného pro profesionální fotografy.

#### **7.2.2 Dolce Vita – Superdiva**

Jedním z dalších projektů bylo focení série "Superdiva" pro módní časopis Dolce Vita 07/2007, kterou vytvořila dvojice fotograf a retušér Stanislav Petera a Tomáš Müller, jenž měl na starosti tvorbu 3D prvků. Jak říká Stanislav Petera pro článek design portalu: "Svět módní fotografie (stejně jako reklamy), je v současné době už téměř přesycen – všechno už tu někdy bylo, je velmi těžké přijít s něčím, co diváky zaujme a budou si to pamatovat déle než do doby, kdy otočí stránku či uvidí další reklamu. Jednou z cest, jak za této situace uspět, je pokoušet se posouvat hranice, zkoušet nové postupy nebo kombinovat staré a osvědčené tak, jak to ještě nikdo neudělal.

O něco podobného jsem se pokusil – vytvořit módní editorial z prostředí, které je daleko za hranicemi toho, co je běžně k vidění v módních časopisech: příběh o souboji krásné dívky a jejího neohroženého druha s chobotnicí, odehrávající se na moři za bouřlivé noci. Něco na způsob ilustrací z knih Julese Vernea, na kterých jsem vyrůstal, v kombinaci s trochou dramatu a akce z amerických filmů a s velmi silnou filmovou atmosférou. Vzhledem k tomu, že jsem chtěl fotit v Čechách, kde se mnoho chobotnic nevyskytuje, moří ani oceánů také ne (a už z principu jsem nebyl ochoten přijmout možnost, že si mám vymyslet něco snazšího) nezbylo než sáhnout po variantě, kde nafotím co půjde a zbytek se dodá v postprodukci." <sup>51</sup>

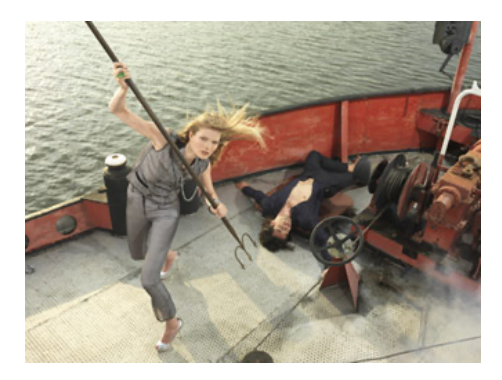

Obrázek 24: Finálně vyretušovaný výstup fotografa.

Chobotnice pak byla kompletně vytvořena Tomášem Müllerem v programu 3D Studio Max a spojena s reálnou fotografií.

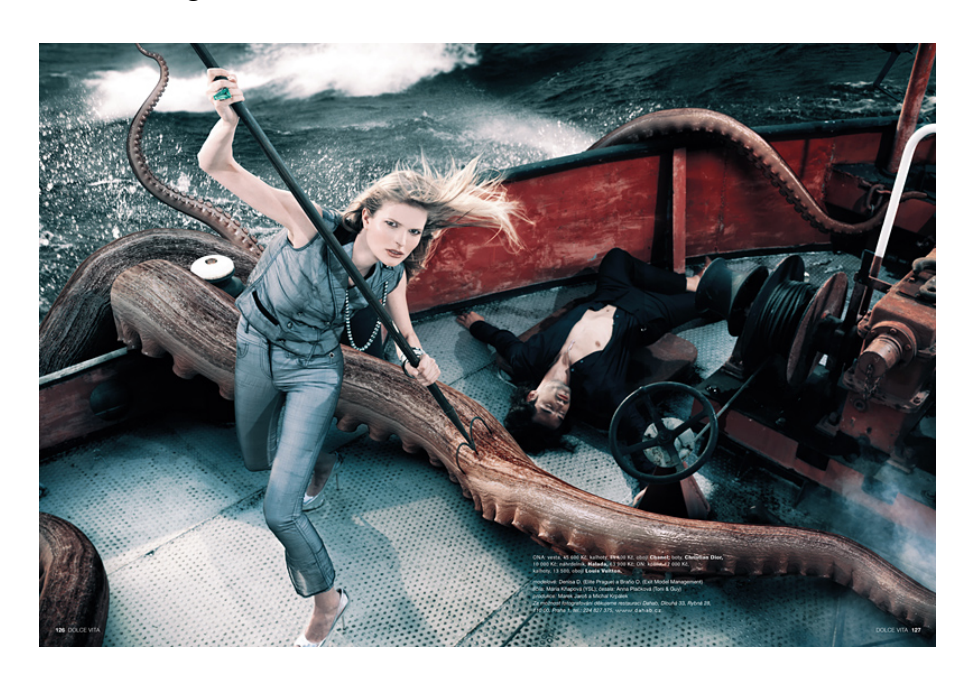

Obrázek 25: Finální fotografie

 $51$  Design portal. "Jak se krotí chobotnice" Designoportal.cz [online].

#### **7.2.3 The Silver Arrows (Stříbrné šípy)**

Projekt nazvaný The Silver Arrows připomíná legendární okamžiky Stříbrných šípů, tedy supersportovních vozů, které se objevovaly na německém okruhu Grand Prix v letech 1934 až 1939. Tyto vozy, vyrobené společnostmi Mercedes-Benz a Auto Union (dnes Audi), zaujaly své místo v historii automobilových závodů díky svému kovovému vzhledu a výkonu. Projekt The Silver Arrows byl vytvořen k oslavě jejich osmdesátého výročí. Tento projekt se skládá ze 12 fotografií, na kterých je kladen důraz na zachycení detailů, které nebyly v té době možné fotograficky zachytit. Fotografie kombinují digitální fotografii a 3D modely. Projekt byl realizován pod vedením fotografa Jana Rambouska, Tomáše Kopečného a celého týmu 10 lidí. Celková doba tvorby projektu trvala dva a půl roku.

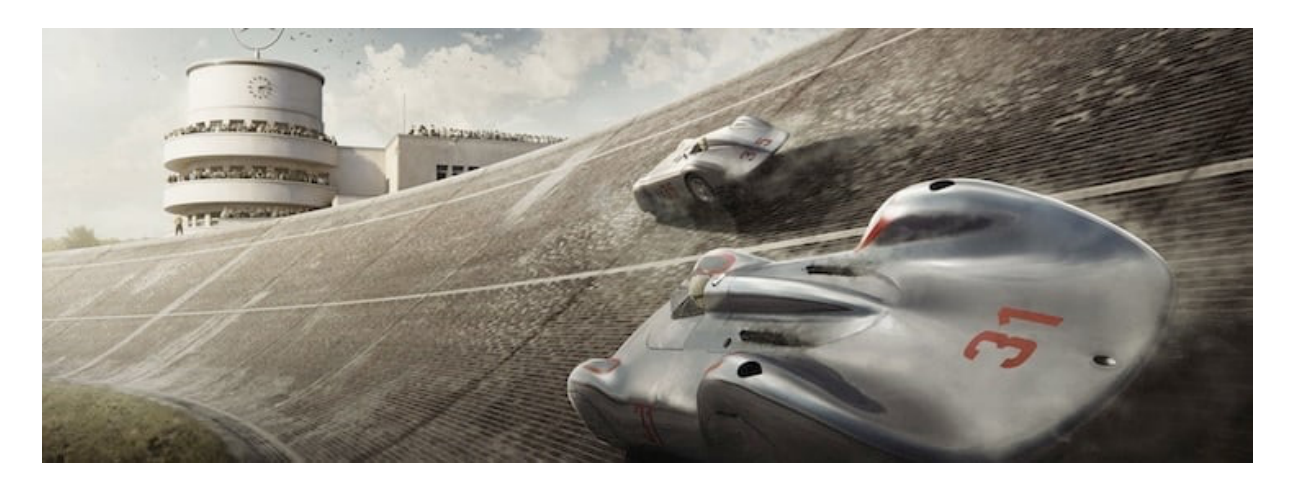

Obrázek 26: The Silver Arrows Project: AVUS, Germany – 30 May 1937

Z rozhovoru Jana Rambouska pro Czech Crunch, kde popisuje svoji motivaci pro tento projekt: "Z dobových materiálů existují pouze černobílé fotografie a několik málo videí. Chtěli jsme tedy automobilovým nadšencům znovu oživit tyto momenty a vytvořit velkoformátové vizuály v barvě a detailu, který ještě nikdo neviděl. Většina závodních tratí již neexistuje anebo vypadají naprosto jinak, proto je jedinou reálnou lokací starý Masarykův okruh v Brně, který se moc nezměnil. Podobně to bylo se všemi auty, většinou se zachovaly 1-2 kusy, které dosahují až miliardových hodnot a jsou kompletně restaurované. My jsme však chtěli ukázat vše tak, jak předtím auta opravdu vypadala – potlučená, špinavá a od oleje."<sup>52</sup>

<sup>&</sup>lt;sup>52</sup> Bedřich, Václav. "Upřímně, nemám slovo startup moc rád, říká Jan Rambousek". CzechCrunch. [online].

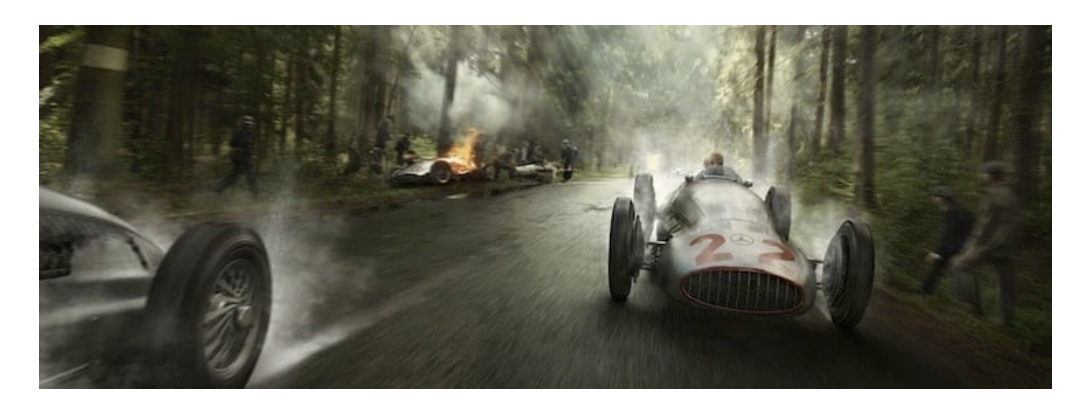

Obrázek 27: The Silver Arrows Project: SPA, Belgium – 25 June 1939

Výsledkem je potom série 12 velkoformátových limitovaných výtisků v rozměrech od 60 do 260 cm, kterou autoři prezentovali v červnu 2014 na automobilovém festivalu Goodwood.

Celá série měla celosvětový úspěch a limitované výtisky. Nejvíce výtisků dle Jana Rambouska putovala do Anglie, Německa a Nizozemska, ale mnoho jich odesílali i do celého světa.

## **8. Zneužití a manipulace**

Postprodukce umožňuje vytvářet nádherná díla, ale stejně jako každá věc může být snadno zneužita. V této kapitole chci ukázat několik příkladů, kdy byla postprodukce použita i v jiných oblastech než reklamních, jako je například politická propaganda, kde jsou fotografie manipulovány s cílem skrýt určité skutečnosti. Tento trend lze sledovat napříč historií, jako například u fotografií Benita Mussoliniho, Adolfa Hitlera nebo Josifa Stalina, kde byli postupně odstraňováni lidé, kteří nevyhovovali režimu. Manipulace fotografií byla běžná i v Československu, jako například v případě fotografie předsedy vlády Klementa Gottwalda během jeho projevu na Staroměstském náměstí v Praze.<sup>53</sup>

Jedním z dalších nejznámějších příkladů je incident, který se stal s fotografií egyptských pyramid publikovanou v časopisu National Geographic v roce 1982. Tento časopis měl vynikající pověst díky důrazu na autenticitu a věrohodnost jak v textu, tak v obrazech. Nicméně v tomto případě byla původní fotografie Gordona Gahana upravena grafiky tak, aby se vešla do formátu obálky, což vedlo k deformaci obou pyramid na snímku. Po zjištění této manipulace se redakce časopisu omluvila a slíbila, že se taková chyba už nebude opakovat.54

<sup>&</sup>lt;sup>53</sup> Kasík, Pavel. "Jak z fotografií mizeli nepohodlní lidé. Výlet do světa fotomontáže". Idnes.cz. [online].

<sup>54</sup> Young. cit. dílo.

Jako poslední příklad je fotografie, která byla použita na titulní straně TV GUIDE v roce 1989. Jednalo se o portrét Oprah Winfrey, který byl upraven tak, že její tělo bylo nahrazeno fotografií herečky Ann-Margaret z 10 let starého snímku. Žádná z žen o této změně nevěděla. Když módní návrhář poznal své dílo na původní fotce, vznikl z toho obrovský skandál.<sup>55</sup>

## **9. Retušérské postupy**

V následující kapitole se budeme věnovat jednotlivým částem retušování fotografií. Bude představena základní terminologie a techniky, které jsou běžně používány pro úpravy digitálních obrazů v reklamní tvorbě. Cílem této kapitoly je doplnit celkový pohled na pracovní proces reklamního retušéra a poskytnout podrobnější informace o jednotlivých krocích, které se však mohou lišit v závislosti na konkrétním zadání.

### **9.1 Základní úpravy a převod z RAW formátu**

První fázi fotografické postprodukce je převod z RAW snímků. RAW snímek je to nejkvalitnější, co můžeme dostat z dnešních digitálních fotoaparátů. Jedná se o nezpracovaná data bez jakékoliv ztrátové komprese. RAW formát má několik vlastností, které ovlivňují jeho kvalitu. První z nich je dynamický rozsah senzoru fotoaparátu, který nám říká, kolik jasových informací umožní zachytit. Druhou vlastností je rozlišení, která se určuje v jednotce megapixel. Čím větší je rozlišení, tím více detailů máme ve fotce. Poslední vlastností je barevná bitová hloubka. To znamená, že každý barevný kanál (červený, zelený a modrý) má určitý počet bitů pro reprezentaci svého jasu a barvy. Nejběžnější bitovou hloubkou je 14 bitů. To znamená, že fotoaparát dokáže zachytit a vytvořit až 4,4 miliardy různých barev. Profesionální střední formáty umožňují až 16bitovou barevnou hloubku. Tyto fotoaparáty mohou vytvořit až 281 bilionů barevných odstínů, což je několika násobně víc než klasická 14bitová barevná hloubka.

<sup>55</sup> Young. cit. dílo.

Pro samotný převod existují specializované programy jako je Adobe Lightroom nebo Capture One. Tyto programy umožňují snadnou selekci nejlepších fotografií a základní úpravu, která umožní získat maximum informací z výstupu fotoaparátu pro další úpravy.

Mezi tyto úpravy můžeme zařadit úpravu expozice, barevné teploty, doostření a redukci šumu, korekci vad objektivu, rovnání svislic atd. I když tato základní úprava v mnoha odvětvích fotografie stačí, v náročnějších oblastech, jako je reklamní fotografie, představuje pouze výchozí bod.

#### **9.2 Technická retuš**

#### **Retuš pleti**

Na retuši pleti se často velice rychle pozná úroveň retušéra. Profesionální retušér pracuje s pletí tak, že působí přirozeně a retuš zde není na první pohled vidět. Naopak začátečníci mají často tendenci pleť vyhlazovat do nereálných podob. Na pleti se často retušují různé pupínky, kruhy pod očima, barevné skvrny a věci, které jsou dočasné, například otlačené brýle, ramínka od podprsenky apod. Druhý důvod je ten, že fotoaparát zachytí mnohem více detailů, než jsme schopni lidským okem vidět, tedy potom si na fotce všimneme věcí, které v běžném životě nevidíme a zbytečně tedy strhávají pozornost diváka.<sup>56</sup>

U úpravy vždy záleží na tom, pro jaký účel je fotografie dělaná. Jestli jde o reklamu nebo portrét do rodinného alba. S tím souvisí i finální velikost fotografie. Pokud bude fotografie vytištěna na formát 10 x 15 cm, nemusí být retuš tak precizní v detailech jako u mnohem větších formátů.

#### **Retuš prostředí**

Retuš prostředí je další důležitou částí postprodukce fotografie. Často se musí z fotografie odstranit věci, které autorovi buď unikly, nebo během fotografování nešly odstranit (lampa, kabely, auto na ulici apod.). Dalším důvodem může být, že věc kontextově nepatří k fotografii nebo naopak ruší pozornost diváka. Pokud se nějaká taková věc retušuje, je potřeba si dát pozor na opakující se vzory, které by mohly celou retuš prozradit.<sup>57</sup>

<sup>56</sup> Petera 2020.

<sup>57</sup> Tamtéž.

#### **Frekvenční separace**

Frekvenční separace je technika, která se používá na pokročilejší úpravy pleti, prostředí, produktů atd. Umožňuje oddělit detaily a textury od barevných informací v obraze. Tento proces umožňuje pracovat s jednotlivými složkami obrazu nezávisle na sobě, což umožňuje efektivnější retušování fotografií.58

### **9.3 Dodge and Burn**

Po technické retuši, kdy byla fotografie vyčištěna od všech rušivých elementů, přichází na řadu technika, které se říká "Dodge and Burn". Jedná se o postup, který vychází z malířství, kdy pomocí světelných tonalit pracujeme s pozorností diváka.

Ztmavují se místa, která by jasově mohla odvádět pozornost, a naopak zesvětlují části pro fotografii důležité. Dále pomocí lokální úpravy jasu je zvyšován samotný kontrast a přidává se tak do snímku ještě větší plasticita, která pomůže přitáhnout pozornost diváka. Důležité však je, aby žádná z těchto úprav nebyla na první pohled zřejmá a působila na podvědomé úrovni. Po skončení této fáze úpravy by žádná část, která není pro význam fotografie důležitá, neměla odvádět pozornost. Tím se fotografie stává mnohem čitelnější, protože pozornost přitahujeme k nejdůležitějším prvkům obrazu.

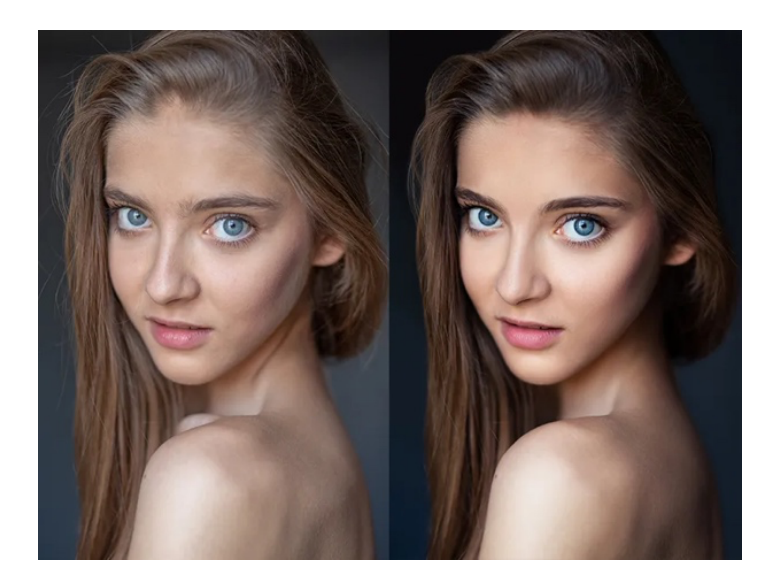

Obrázek 28: Technika dodge and burn

<sup>&</sup>lt;sup>58</sup> Lukeš, Martin. "Kouzlo retuše pleti - frequency separation". Megapixel.cz [online].

#### **9.4 Montáž**

Montáž je technika, při níž jsou dva nebo více fotografických snímků kombinovány do jednoho celku. Tuto techniku lze použít k vytvoření zcela nového, nebo k vylepšení a úpravě stávajícího obrazu. Montáže mohou být velmi jednoduché, jako například spojení dvou snímků do jednoho, nebo složitější, kdy se kombinují desítky různých snímků. Montáže mohou být využity pro různé účely, kupříkladu pro vytvoření zajímavého vizuálního efektu, pro doplnění chybějících prvků do fotografie nebo pro vytvoření zcela nového prostředí, které bude lépe odpovídat požadavkům reklamní kampaně. V dnešní době jsou montáže často využívány pro vytvoření fotorealistických obrazů, které jsou stále těžší odlišit od skutečných fotografií.59

#### **9.5 Barevné tónování**

Barevné tónování je důležitou součástí postprodukčního procesu. Zahrnuje úpravu celkového barevného vzhledu a nálady obrazu. Může tak výrazně ovlivnit výslednou estetiku celé fotografie. Jak uvádí Stanislav Petera ve své knize Fotografie: "Jako první vnímáme barvu a celkovou tonalitu. To nám zasadí obraz do kontextu denní doby, případně emocí. V další chvíli už pak začínáme vnímat samotný obsah a jsme schopni rozklíčovat, co se na fotce vlastně odehrává. Automaticky nás budou přitahovat místa, která mají sytější a teplejší barevný odstín."<sup>60</sup>

Barevné tónování vychází ze základního principu lidského vnímání barev. Každá barva může mít různé významy a asociace, které jsou dané zkušenostmi diváků a také jejich dlouhodobým kulturním vývojem. Tyto asociace a významy barev ovlivňují lidskou psychiku a napomáhají tak plnit reklamní sdělení.

Výběr správné barevné tonality závisí především na požadované náladě, atmosféře a v reklamním světě především na stylu komunikace značky. Správné barevné tónování a použití výraznějších barevných odstínů může opět zvýšit pozornost diváka na samotnou fotografii. Proto se často v reklamních vizuálech pracuje s výraznými barvami a barevným kontrastem. Ten popisuje, jak se různé barvy navzájem ovlivňují, když jsou umístěné vedle sebe. Kontrast může být buď vysoký nebo nízký.

<sup>&</sup>lt;sup>59</sup> Přispěvatelé Wikipedie. "Fotomontáž". Wikipedie.org [online].

<sup>60</sup> Petera 2020, s. 259.

Vysoký barevný kontrast se vytváří, když jsou vedle sebe umístěny barvy, které jsou na opačných koncích barevného spektra, například modrá a oranžová. Tyto barvy jsou komplementární, což znamená, že jsou si navzájem protikladné, a tak vytvářejí výrazný kontrast. Na druhé straně, nízký barevný kontrast se vytváří, když jsou vedle sebe umístěny podobné odstíny stejné barvy a je často využíván na fotografiích, kde je záměrem vytvořit harmonickou atmosféru.

Důležitost použití barev v reklamních kampaních popisuje David Ogilvy ve své knize Vyznání muže reklamy: "Barevné provedení vede dokonce ke dvakrát vyššímu účinku zapamatování než černobílá reklama". 61

## **10. CGI**

CGI je zkratka pro pojem "Computer Generated Imagery". Tento termín se používá pro popis vytváření vizuálních efektů, které jsou vytvořeny pomocí počítače. Tato technologie umožňuje vytvářet realistické 3D modely a prostředí, které jsou následně použity v různých reklamních kampaních. V oblasti reklamní postprodukce se CGI používá pro vytváření obrazů, které by jinak nebylo možné vytvořit pomocí běžných fotografických technik.62

Jedním z příkladů použití CGI v reklamní postprodukci jsou produkty. Nejčastěji toto můžeme vidět v automobilovém průmyslu, kdy se jedná o prototypy, které jsou ještě ve vývoji a neexistují fyzicky v reálném světě, ale jejich podoba už je vytvořena digitálně.

Další výhodou použití CGI v reklamní postprodukci je rychlost a efektivita procesu. Vytvoření digitálního modelu produktu může být rychlejší a efektivnější než fyzické fotografování produktu. S tím souvisí i možnost opakovaného použití digitálních modelů pro vytvoření více verzí bez nutnosti opakovaní celého fotografování. Toto může ušetřit čas a náklady na produkci. Tento proces také umožňuje větší kontrolu nad výsledným obrázkem, včetně barev, světla a prostředí.

<sup>61</sup> Ogilvy 1996, s. 102.

 $62$  Přispěvatelé Wikipedie. "Computer generated imagery". Wikipedie.org [online].

Tradiční fotografie má v reklamě také své výhody, zejména v oblasti zachycení autenticity. Fotografie zachycuje skutečné produkty, přirozené prostředí a situace, což může být důležité pro prezentaci produktů. Zákazníci mohou mít větší důvěru v produkt, který viděli v autentickém prostředí než s digitálním modelem. Další výhodou tradiční fotografie je rychlost a efektivita. Fotografování produktu může být mnohem rychlejší a efektivnější než vytváření digitálních modelů, zejména v případech, kdy je potřeba zachytit skutečné osoby, akce a situace.

Výběr mezi CGI a tradiční fotografií v reklamě závisí na požadovaném výsledku a účelu kampaně. V některých případech je CGI lepší volbou pro vytváření velmi realistických a detailních modelů produktů, zatímco v jiných situacích může být tradiční fotografie lepší volbou pro prezentaci produktů v autentickém prostředí a situacích. V každém případě je důležité mít na paměti, že obě metody mají své výhody a nevýhody a je nutné zvážit, která z nich nejlépe splňuje požadavky. Další faktory, které je třeba zvážit při výběru mezi CGI a tradiční fotografií v reklamě, jsou například náklady, časová náročnost a dostupnost technologií a zdrojů pro výrobu. V některých případech může být CGI dražší a náročnější na výrobu než tradiční fotografie, zatímco v jiných situacích může být naopak tradiční fotografie náročnější na zdroje a čas. V praxi se často kombinují obě metody, kdy se využívají výhody obou a vytvářejí se hybridní reklamní snímky, které kombinují digitální modely a autentické prostředí. Tento přístup umožňuje vytvořit velmi atraktivní a efektivní reklamy, které zaujmou cílovou skupinu a představí produkty v co nejlepším světle.

## **11. Umělá inteligence a další možný vývoj postprodukce**

V této kapitole bych rád ukázal další možný vývoj postprodukce. Jak jsme si řekli v minulých kapitolách, mnoho technik digitální postprodukce vychází z analogové. Tyto techniky pak byly přeneseny do digitálního prostředí. Po roce 2000 se začalo pracovat v digitálním prostředí a nastavovaly se standardy na dalších mnoho let dopředu. V poslední době se začalo objevovat s vývojem výpočetní počítačové technologie termín umělé inteligence.

První zmínky o umělé inteligenci jsou z čtyřicátých a padesátých let minulého století, kdy hrstka vědců z různých oborů (matematika, psychologie, inženýrství, ekonomie a politologie) začala diskutovat o možnosti vytvoření umělého mozku. V roce 1956 byla založena oblast výzkumu umělé inteligence jako akademická disciplína.63

 $63$  Přispěvatelé Wikipedie. "History of artificial intelligence". Wikipedie.org [online].

"Umělá inteligence, zkráceně AI, je obor informatiky, zabývající se tvorbou systémů řešících komplexní úlohy, jako je rozpoznávání či klasifikace, např. v oblastech zpracování obrazu (ve formě pixelů), či zpracování psaného textu či mluveného jazyka (ve formě počítačového kódu), nebo plánování či řízení na základě zpracování velkých objemů dat."64

Tato technologie se opírá o algoritmy a strojové učení, což jsou procesy, které umožňují počítačům "učit se" a zlepšovat své schopnosti s časem. Díky dnešnímu výpočetnímu výkonu počítačů, který se za posledních několik let enormně zvýšil, se umožnil vývoj složitějších algoritmů, které jsou schopné zpracovávat velké množství dat a provádět stále složitější úkoly. Vývoji umělé inteligence velice pomohlo velké množství dat, které je dostupné na internetu a které slouží k trénování AI algoritmů, aby se stále učily a vylepšovaly své schopnosti. Velkou roli zde hraje i obrovská poptávka a velké finanční částky na výzkum firem, které chtějí používat AI pro stále složitější úlohy. Jednou z nich je například autonomní řízení automobilů.65

Jedním z příkladu umělé inteligence je personalizace uživatelského obsahu, která je v dnešní době obzvláště žádaná a stává se nedílnou součástí technologického pokroku a hnacím faktorem digitální transformace v mnoha průmyslových odvětvích. <sup>66</sup>

Nástup umělé inteligence a strojového učení se tak projevuje v mnoha oblastech, mimo jiné i ve fotografii a její postprodukci.

"Výpočetní fotografie, založená na matematických procesech zpracování a tvorby fotografického obrazu, představuje zcela nový přístup k procesu vytváření fotografie, protože se odvíjí od rafinovaných softwarových řešení, nikoli od vývoje drahé fotografické techniky. Nástup výpočetní fotografie je ve výsledku výrazně revoluční než nástup digitalizace samotné."67

<sup>64</sup> Kaplan 2022, s. 66.

<sup>&</sup>lt;sup>65</sup> Přispěvatelé Wikipedie. "Umělá inteligence". Wikipedie.org [online].

<sup>&</sup>lt;sup>66</sup> "Artificial Intelligence services transforming business in 2020". Symphony Solutions [online].

<sup>67</sup> Láb 2021, s. 9.

## **11.1 Výpočetní zpracování v rámci mobilní fotografie**

V rámci výpočetní fotografie se můžeme setkat s výpočetní fotografií především u mobilních zařízení. Mobilní telefony, na rozdíl od klasických fotoaparátů, disponují mnohem větším výpočetním výkonem. Tento výkon umožňuje mobilům vyrovnávat se fyzikálním nedostatkům, především menšího senzoru, který je v telefonech použitý. Díky tomu dokážou mobilní telefony dosáhnout mnohem lepších výsledků s horším hardwarem.

"Procesy výpočetní fotografie probíhají na pozadí tak, že běžný uživatel nemá vůbec tušení, jak složité procesy jednoduchým stiskem spouště aktivoval. Pokaždé, když stiskne spoušť za účelem fotografie, provede během fotografování v portrétním režimu jeho mobilní telefon Iphone XS až pět bilionů výpočetních operací za vteřinu".<sup>68</sup>

Mezi techniky, využívající strojové učení, patří například HDR, který umožňuje zachytit široký rozsah jasu a barev v jednom snímku tím, že vyfotí různé expozice rychle po sobě a poté spojí snímky dohromady. Další příkladem může být technologie Deep Fusion, používající společnost Apple u svých mobilních zařízení od verze Iphone 11. Tu má na starost speciální část procesoru, který umožňuje strojové učení. Výsledkem tohoto procesu je zlepšení detailů, velký dynamický rozsah a velmi nízký šum. Jak tato technologie tedy funguje? "Fotoaparát pořídí 9 snímků s různými parametry. Ještě před stisknutím spouště fotoaparát zachytí 4 krátké snímky a další 4 sekundární. Po stisknutí spouště snímač pořídí 1 fotografii s delší expozicí. Poté se do procesu zapojuje zmíněný Neural Engine (strojové učení) společně s umělou inteligencí. Ten za pouhou jednu sekundu vyhodnotí kombinaci pořízených dlouhých a krátkých obrázků a vybere mezi nimi tu nejlepší variantu – jeden po druhém projde každý z 24 milionů pixelů, aby co nejlépe optimalizoval všechny detaily a zajistil co nejnižší úroveň šumu."69

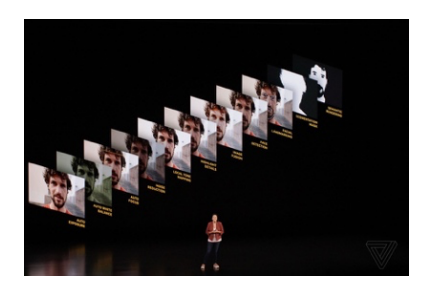

Obrázek 29: Apple – Deep Fusion

<sup>68</sup> Láb 2021, s. 100.

<sup>&</sup>lt;sup>69</sup> Bartík, Marek. "Deep Fusion je jednou z největších inovací iPhone 11. Jak technologie funguje?". SMARTmania.cz [online].

U klasických digitálních fotoaparátů se výrobci soustředili v rámci vývoje především na zlepšování hardwaru. Tedy lepšího senzoru apod. Vypadá to, že dalším trendem v nových modelech bude právě výpočetní fotografie, kterou známe z mobilních telefonů. První použití AI můžeme momentálně vidět především u ostřícího systému, kdy už fotoaparát dokáže rozpoznat jednotlivé objekty.

#### **11.2 AI v postprodukci**

Jedním z prvních editačních programů, nabízejících funkce umělé inteligence, byl Luminar 4, který přišel už v roce 2019 a měl na AI postaveno pouze několik funkcí. V roce 2020 přichází jeho vylepšená varianta Luminar AI, jenž lze považovat za první software, který je založen převážně na strojovém učení, tedy na umělé inteligenci.

Dokázal pomocí strojového učení automaticky rovnat horizonty fotografií, retušovat pleť, včetně vylepšení rtů a zubů. Dále měnit oblohu včetně přizpůsobení barev a jasu původní fotografie, a nakonec přidávat atmosférické efekty jako například opar, páru, mlhu, déšť, a to vše pomocí jednoduchých "posuvníků", které zvládne ovládat každý. Později přišly i další programy, používající umělou inteligenci pro "chytré" zpracování fotek. Například soubor aplikací od společnosti Topaz Labs pro odstranění šumu, zlepšení ostrosti, či zvětšení rozlišení samotných fotek a detailů. Dnes je těchto programu velké množství.

Adobe se v tomto ohledu snaží nebýt pozadu a můžeme vidět implementování umělé inteligence i do Photoshopu. Prvním použitím umělé inteligence ve Photoshopu bylo v roce 2020, kdy tam Adobe přidává automatický výběr objektu. Dnes můžeme vidět tento trend především v sekci "Neural filters", který jsou na strojovém učení založený. Jsou zde funkce jako obarvení černobílé fotografie, umělá hloubka ostrosti, vyhlazení pleti nebo převod barevného stylu z jednoho snímku na druhý. Určitě časem budou přibývat další funkce, které zjednoduší některé manuální kroky. Ačkoliv dnes už má Photoshop několikátou verzi detekce subjektu, která pro většinu úkonů dostačuje, přesto profesionálové stále upřednostňují ruční výběry. To samé platí i o dalších úpravách, filtrech a efektech.

Další změnou, která udělala veliký krok dopředu, je generování fotek umělou inteligencí. Díky množství fotografií na internetu má umělá inteligence spoustu materiálu, kde se může učit a díky tomu je růst a zlepšení těchto technologií exponenciální.

Jednou z prvních těchto aplikací je program Dall-e od společnosti OpenAI. Ten dokázal jako jeden z prvních generovat obrázek pomocí textového vstupu nebo měnit reálnému obrazu styl, a to velice realisticky. Sám jsem ho zkoušel především na retuše prostředí a výsledek byl skvělý. Pouze stačilo označit místo, kde jsem chtěl něco odstranit a do textového pole napsat, co chci místo toho vygenerovat. Dnes se společnost OpenAI zaměřuje především na jejich textového chatbota ChatGPT.

V červenci roku 2022 přichází společnost Midjourney, Inc. se stejnojmenným programem, který umožňuje generovat obrázky pomocí promptu (textového vstupu) podobně jako Dall-e.

Tento program funguje v rámci aplikace Discord. Výstupy z první generace vypadaly hodně jednoduše. S každou novou generací se však kvalita výstupu zlepšovala a dnes v páté generaci se dají po zadání správných klíčových slov vygenerovat velmi realistické snímky, které lze velmi těžko odlišit od klasických fotografií nebo CGI. Naopak nevýhodou dnes je nízká kvalita snímků, která je omezena na jeden megapixel z důvodu vysoké poptávky a omezeného výpočetního výkonu. Dnes patří Midjourney mezi nejlepší softwary na generování obrázků pomocí umělé inteligence.

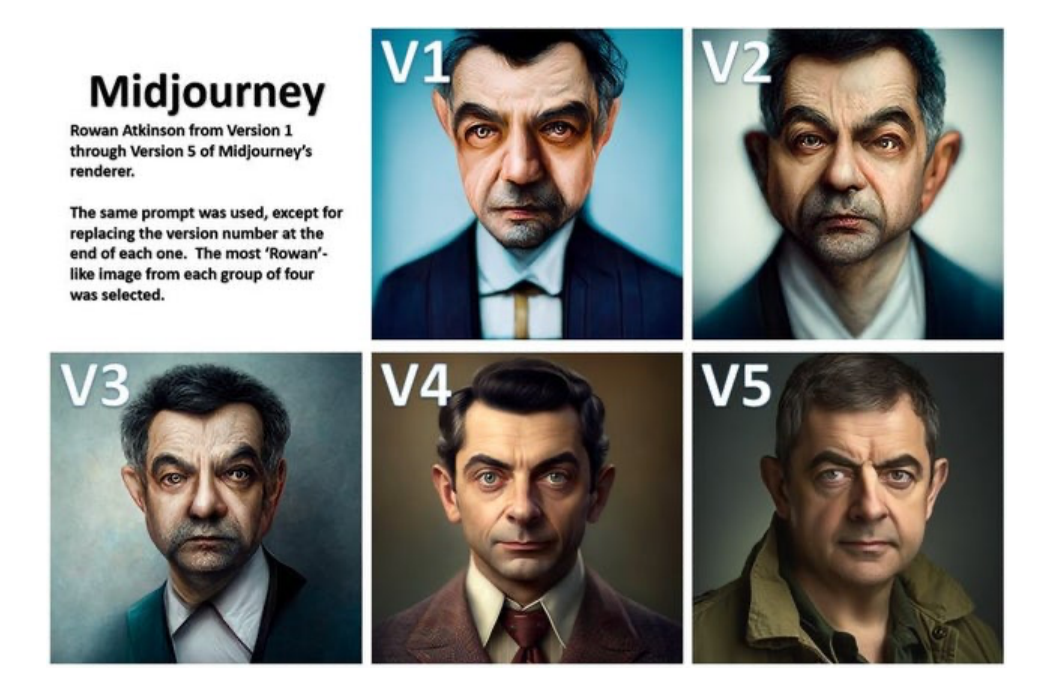

Obrázek 30: Rozdíl jednotlivých generací Midjourney při použití identického promptu

### **12. Závěr**

Cílem mé bakalářské práce bylo zmapovat téma postprodukce v reklamní fotografii. Na jejím začátku jsem představil základní pojmy a profesi retušéra, poté jsem se věnoval historii postprodukce od analogové éry až po její digitalizaci, zmapoval hlavní grafické programy, které předcházely a byly tak inspirací dnes známému Photoshopu, který se stal v této oblasti standardem. Dále jsem se zaměřil na zajímavé projekty v oblasti postprodukce v České republice a zahraničí, které byly ve své době svým pracovním postupem nebo použitou technologií přelomové.

Byl jsem překvapen, jak málo informací se dalo nalézt o tématu postprodukce, především kolem roku 2000, kdy probíhal velký zlom digitalizace. Proto jsem se rozhodl uskutečnit rozhovory s lidmi z této oblasti. Spojil jsem se tedy s několika reklamními fotografy, kteří s retušéry často spolupracují, a podařilo se mi získat 4 relevantní rozhovory. Všem jsem položil podobnou sadu otázek, které jsem vždy přizpůsobil konkrétním respondentům. Byl jsem mile překvapen, že jejich odpovědi se shodovaly a navzájem doplňovaly, což mi umožnilo vytvořit komplexnější pohled na téma. Během psaní práce jsem si uvědomil, jak náročná je tato profese a že s nástupem umělé inteligence nejspíše nastane další velký zlom v této oblasti, podobně jako tomu bylo s příchodem digitalizace.

## **13. Praktická část**

V praktické části mé bakalářské práce se zaměřuji na využití umělé inteligence Midjourney v procesu reklamní fotografie.

V červenci 2022 byla technologie Midjourney uvedena na trh jako generátor jednoduchých obrázků. Nicméně po několika měsících se stala schopnou generovat sofistikovanější a realističtější snímky. Vzhledem k tomuto pokroku, který roste velmi rychle, je očekáván významný vliv této technologie na reklamní trh a vizuální kulturu všeobecně. Umělá inteligence tak opět posouvá hranici toho, jaké možnosti má autor při své tvorbě.

Díky znalosti tvorby fotografie vidím velkou výhodu v tom, že jako autor vím, jak mají výsledné snímky vypadat a jak s nimi pracovat. Na některé věci tak mohu místo fotoaparátu použít umělou inteligenci jako další možný nástroj k vytvoření mé představy. Stávám se tak uměleckým kurátorem a režisérem, který pomocí textu určuje a definuje, jak budou výsledné vizuály vypadat. Schopnosti fotografování a postprodukce mi umožňují posouvat hranice toho, co jsem schopný vytvořit v rámci Midjourney a umělá inteligence zase rozšiřuje hranice samotné tvorby. Díky tomu jsem schopný vybírat a kombinovat různé techniky podle toho, která se na konkrétní věc hodí nejlépe.

V rámci mé praktické části jsem využil nejnovější verzi algoritmu Midjourney V5, pomocí které jsem vytvořil soubor sedmi fotografií, jenž by mohl sloužit jako reklamní kampaň pro automobilovou značku Volvo. Tento algoritmus přináší pokrok v oblasti vykreslování, avšak stále existují určité limity týkající se detailů, které mohou působit uměle, a především textu, který tato verze ještě neumí. Tyto vygenerované snímky jsem pak kombinoval s reálně nafocenými fotografiemi, které mi pomohly dosáhnout chtěného výsledku. Snímky z umělé inteligence prošly postprodukcí, při které byly retušovány detaily, propojovány s reálnými fotografiemi a upravovány barvy a jas tak, aby výsledné fotografie působily v rámci celého souboru jednotně.

## **Fotografie:**

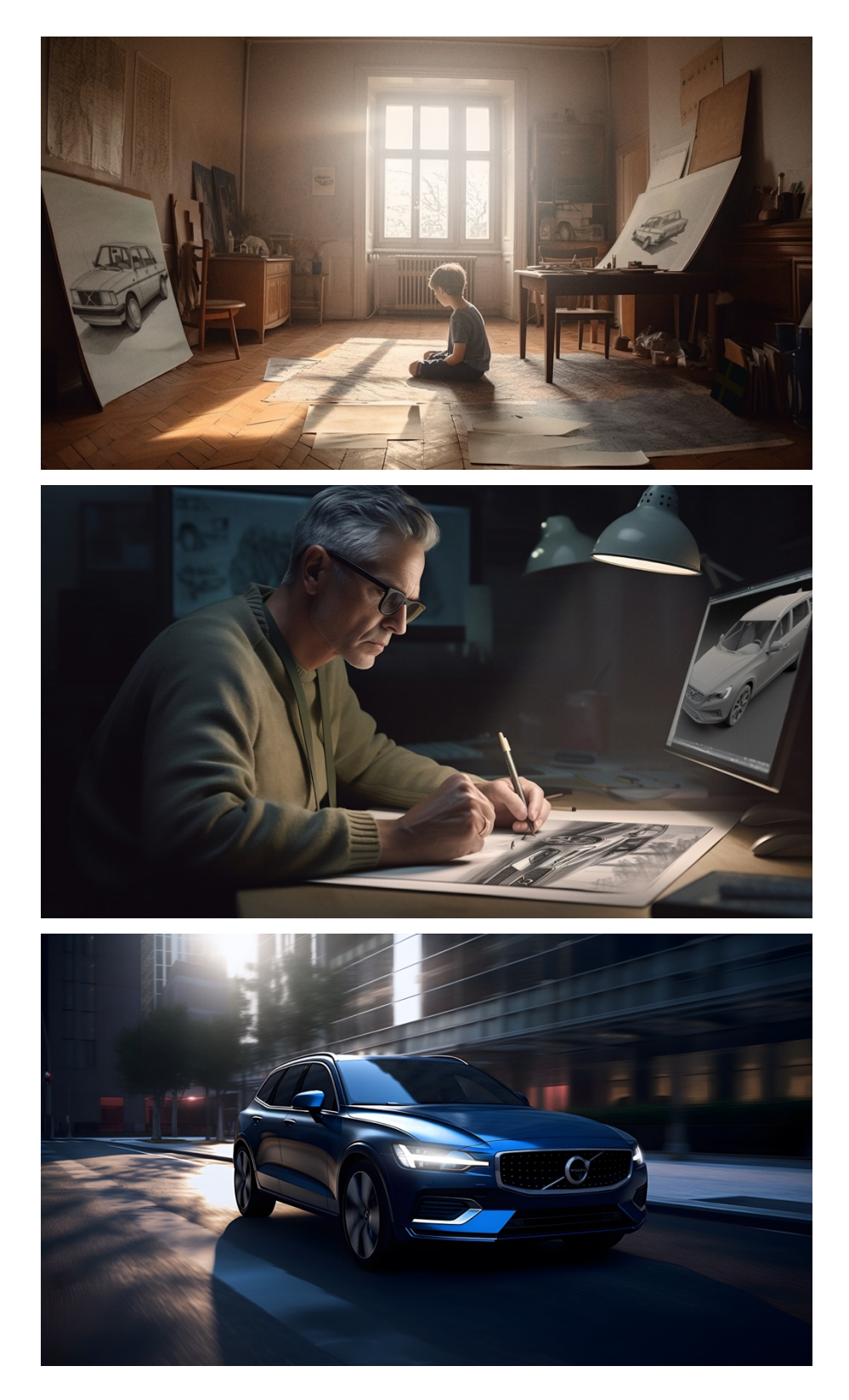

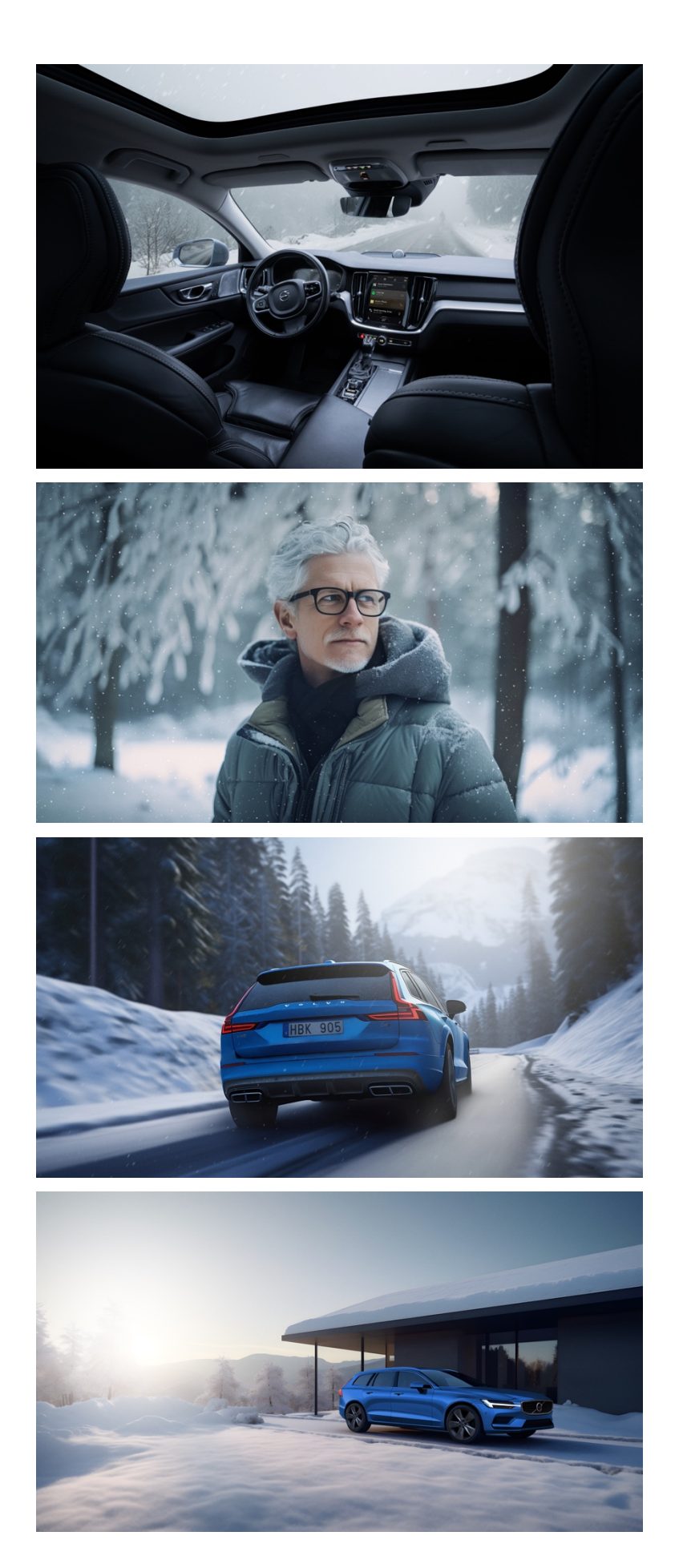

## **14. Seznam pramenů a literatury**

#### **Literatura**

Baatz, Willfried. Malá encyklopedie fotografie. Brno: Computer Press, 2004.

Beneš, Marian. "Fotografujeme auta". (Rozhovor vedl Pavel Scheufler.) Fotovideo 2007, č. 6, s. 51– 61.

Beneš, Marian. "Software: dobrý sluha, špatný pán". Digitální foto 2011, č. 2, s. 68–75

Frankl, Hanuš. Reklamní fotografie. Praha: Orbis, 1948.

Kaiser, Jan. Průvodce digitální fotokomorou. Praha: Fomei, 2022.

KAPLAN, Andreas. Artificial intelligence, business and civilization: our fate made in machines. Abingdon, Oxon: Routledge, 2022.

LÁB, Filip. *Postdigitální fotografie*. Praha: Karolinum, 2021.

Mrázková, Daniela. *Příběh fotografie.* Praha: Mladá fronta. 1965.

OGILVY, David. *Vyznání muže reklamy*. Přeložil Milan DVOŘÁK. Praha: Management Press, 1995, s. 102.

PETERA, Stanislav. Fotografie: (praktický manuál). Druhé vydání. Praha: pro Light Garden Academy s.r.o. vydalo nakladatelství Calamarus, 2021.

POHRIBNÝ, Jan. *Kreativní barva ve fotografii*. Brno: Zoner Press, 2016.

VOJTĚCHOVSKÝ, Miroslav, BENEŠ, Marian, ed. Fotografie nového milénia: od technických mutací k poetice autorské tvorby: pocta pedagogické a tvůrčí práci prof. Miroslava Vojtěchovského. Ústí nad Labem: Univerzita J.E. Purkyně, 2021.

#### **Prameny**

Rozhovor s Adamem Bartasem vedl Matěj Kryštof Řešátko, 21.11. 2022. Zvukový záznam uložen v archivu autora.

Rozhovor s Filipem Zetkem vedl Matěj Kryštof Řešátko, 10. 2. 2023. Zvukový záznam uložen v archivu autora.

Rozhovor s Marianem Benešem vedl Matěj Kryštof Řešátko, 13.2. 2023. Zvukový záznam uložen v archivu autora.

Rozhovor se Stanislavem Peterou vedl Matěj Kryštof Řešátko, 25. 2. 2023. Zvukový záznam uložen v archivu autora.

## **15. Seznam internetových zdrojů**

"Adobe Creative Suite". Adobe.fandom.com/wiki. [online] [cit. 2023-02-15]. Dostupné z: <https://adobe.fandom.com/wiki/Adobe\_Creative\_Suite>

Adobe. "Soubory RAW". *Adobe.com* [online]. [cit. 2023-03-12]. Dostupné z: <https://www.adobe.com/cz/creativecloud/file-types/image/raw.html>

"Artificial Intelligence services transforming business in 2020". Symphony Solutions [online]. [cit. 2023-03-17]. Dostupné z: <https://symphony-solutions.com/insights/artificial-intelligence-anoverview>

Bartas, Adam. "UGD 49: Retušování a postprodukce v reklamní fotografii (Adam Bartas)". YouTube.com. [online] [cit. 2022-10-08]. Dostupné z: <https://en.wikipedia.org/wiki/Digital\_Darkroom>

Bartík, Marek. "Deep Fusion je jednou z největších inovací iPhone 11. Jak technologie funguje?". SMARTmania.cz [online]. [cit. 2023-03-16]. Dostupné z: <https://smartmania.cz/deep-fusion-jejednou-z-nejvetsich-inovaci-iphone-11-jak-technologie-funguje/>

Beaumont, Matt. "The History Of Photoshop: 32 Years In The Making – Mypstips". Mypstips [online]. [cit. 2023-02-16]. Dostupné z: <https://mypstips.com/the-history-ofphotoshop/>

Bedřich, Václav. "Upřímně, nemám slovo startup moc rád, říká Jan Rambousek". CzechCrunch. [online]. [cit. 2023-03-07]. Dostupné z: <https://cc.cz/uprimne-nemam-slovo-startupmoc-rad-rika-jan-rambousek/>

Brandejský, Petr. "Teorie barev, míchání a modely barev". ESTAV.cz [online]. [cit. 2023-03-12]. Dostupné z: https://www.estav.cz/cz/1746.teorie-barev-michani-a-modely-barev

Brazill, Steve. "Extreme Composites". Behindtheshot.tv [online] [cit. 2022-01-24]. Dostupné z: <https://behindtheshot.tv/2021/12/02/extreme-composites/>

Burson, Nancy. [Online]. [cit. 2023-03-08]. Dostupné z: https://www.nancyburson.com/index

Design portal. "Jak se krotí chobotnice" Design [online]. [cit. 2023-03-05]. Dostupné z: <https://www.designportal.cz/jak-se-kroti-chobotnice/>

Dempsey, Jaymes. "The World's First Completely AI-Powered Photo Editor Will Debut Before the Year Is Out". Digital Photography School [online]. [cit. 2023-03-16]. Dostupné z: <https://digitalphotography-school.com/worlds-first-ai-powered-photo-editor/>

Dočkalová, Alice. "O barvách. Jaké mají vlastnosti a jak je kombinovat." Dočkalová interiéry. [online]. [cit. 2023-03-12]. Dostupné z: <https://dockalovainteriery.cz/2020/09/17/o-barvach-jakemaji-vlastnosti-a-jak-je-kombinovat/>

Gustafsson, Gretchen Gasterland. "Richard Avedon, Audrey Hepburn, New York, January 1967". Smarthistory.org [online]. [cit. 2023-01-05]. Dostupné z: <https://smarthistory.org/richard-avedonaudrey-hepburn-new-york-january-1967/>

Hamza, Jan. "Katalog a kalendář Škoda Auto Muzeum". Autoperiskop.cz. [online]. [cit. 2023-03-05]. Dostupné z: <https://autoperiskop.cz/katalog-a-kalendar-skoda-auto-muzeum/>

Horčík, Jan. "Jak se zrodil Photoshop". Inteval.cz. [online] [cit. 2023-02-15]. Dostupné z: <https://www.interval.cz/clanky/jak-se-zrodil-photoshop/>

"Heidelberg Tango". pressXchange. [online]. [cit. 2023-01-15]. Dostupné z: <https://www.pressxchange.com/fr/heidelberg-tango/machine-id/98682/>

Johansson, Erik. [Online]. [cit. 2023-03-08]. Dostupné z: <https://www.erikjo.com>

"John C. Calhoun - Biography, Facts & Significance". *History.com.* [online]. [cit. 2022-11-28]. Dostupné z: <https://www.history.com/topics/us-government-and-politics/john-c-calhoun>

Kasík, Pavel. "Jak z fotografií mizeli nepohodlní lidé. Výlet do světa fotomontáže". Idnes.cz. [online]. [cit. 2023-03-12]. Dostupné z: <https://www.idnes.cz/technet/audio-foto-video/jak-z-fotografii-mizelinepohodlni-lide-vylet-do-sveta-fotomontaze.A070914\_103713\_tec\_foto\_pka>

Krynek, Ondřej. "Silver Arrows Project připomíná legendární závody". DesignMag. [online]. [cit. 2023-03-07]. Dostupné z: <https://www.designmag.cz/media/51750-silver-arrows-project-pripominalegendarni-zavody.html

Link, Andrew. "How Photos Were Edited in the Darkroom Days". Fstoppers.com [online] [cit. 2022-12-08]. Dostupné z: <https://fstoppers.com/post-production/how-photos-were-edited-darkroom-days-2994>

Lukeš, Martin. "Kouzlo retuše pleti – frequency separation". Megapixel.cz [online]. [cit. 2023-01-12]. Dostupné z: <https://www.megapixel.cz/kouzlo-retuse-pleti-frequency-separation>

Mueller, Laura. "A Brief History of Digital Photography". Skillshare.com [online]. [cit. 2023-03-12]. Dostupné z: https://www.skillshare.com/en/blog/a-brief-history-of-digital-photography/

Naik, Pratik. "Manipulated Photos Of Notable Historic Figures Before The Digital Era (Before And After Images)". Fstoppers.com [online]. [cit. 2022-12-05]. Dostupné z: <https://fstoppers.com/postproduction/pics-manipulated-photos-notable-historic-figures-digital-era-and-after-images-6747>

Olsen, Hanna Brooks. "A Short History of Photo Manipulation (Before Photoshop)." CreativeLive. [online]. [cit. 2022-11-30]. Dostupné z: <https://www.creativelive.com/blog/tbt-photo-manipulation-before-photoshop/>

"Oscar Gustav Rejlander –Two Ways of Life". The Metropolitan Museum of Art [online]. [cit. 2023- 01-08] Dostupné z: https://www.metmuseum.org/art/collection/search/294822

Pakarklis, Emil. "How To Use The HDR iPhone Feature To Shoot Perfectly Exposed Photos". iPhone Photography School [online]. [cit. 2023-03-16]. Dostupné z: https://iphonephotographyschool.com/hdr-iphone/

Petera Stanislav: "Dolce vita\* 2007/07 – superdiva". stanislavpetera.net [online]. [cit. 2023-03-05]. Dostupné z: <http://stanislavpetera.net/fashion/dolce-vita-2007-07-superdiva/>

"Photo Retoucher", *The Art Career Project.* [online]. [cit. 2022-11-20]. Dostupné z: <https://theartcareerproject.com/careers/photo-retouching/>

Playground. "Silver Arrows". Playground.net [online]. [cit. 2023-03-06]. Dostupné z: <http://www.plgr.net/silverarrows/>

Přispěvatelé Wikipedie. "Barco Creator". Wikipedie.org. [online] [cit. 2022-12-13]. Dostupné z: <https://en.wikipedia.org/wiki/Barco\_Creator>

Přispěvatelé Wikipedie, "Cibachrom". Wikipedie.org. [online] [cit. 2022-12-08]. Dostupné z: < https://cs.wikipedia.org/wiki/Cibachrome>

Přispěvatelé Wikipedie. "Computer generated imagery". Wikipedie.org. [online] [cit. 2023-03-15]. Dostupné z: < https://en.wikipedia.org/wiki/Computer-generated\_imagery>

Přispěvatelé Wikipedie. "Deluxe Paint". Wikipedie.org. [online] [cit. 2022-12-12]. Dostupné z: <https://en.wikipedia.org/wiki/Deluxe\_Paint>

Přispěvatelé Wikipedie. "Digital Darkroom". Wikipedie.org. [online] [cit. 2023-02-08]. Dostupné z: <https://en.wikipedia.org/wiki/Digital\_Darkroom>

Přispěvatelé Wikipedie. "Erik Johansson (artist)". Wikipedie.org. [online] [cit. 2023-03-08]. Dostupné z: <https://en.wikipedia.org/wiki/Erik\_Johansson\_(artist)>

Přispěvatelé Wikipedie. "Fotomontáž". Wikipedie.org. [online] [cit. 2023-03-12]. Dostupné z: <https://cs.wikipedia.org/wiki/Fotomontáž>

Přispěvatelé Wikipedie. "Henry Peach Robinson". Wikipedie.org. [online] [cit. 2022-12-08]. Dostupné z: <https://cs.wikipedia.org/wiki/Henry\_Peach\_Robinson>

Přispěvatelé Wikipedie. "History of artificial intelligence". Wikipedie.org. [online] [cit. 2023-03-16]. Dostupné z:

<https://en.wikipedia.org/wiki/History\_of\_artificial\_intelligence#The\_birth\_of\_artificial\_intelligence\_ 1952–1956>

Přispěvatelé Wikipedie. "Luminar (software)". Wikipedie.org. [online] [cit. 2023-03-16]. Dostupné z: < https://en.wikipedia.org/wiki/Luminar\_(software)>

Přispěvatelé Wikipedie. "MacPaint". Wikipedie.org. [online] [cit. 2022-12-11]. Dostupné z: <https://en.wikipedia.org/wiki/MacPaint>

Přispěvatelé Wikipedie. "Midjourney". Wikipedie.org. [online] [cit. 2023-03-16]. Dostupné z: <https://en.wikipedia.org/wiki/Midjourney>

Přispěvatelé Wikipedie. "Nancy Burson". Wikipedie.org. [online] [cit. 2023-03-08]. Dostupné z: < https://en.wikipedia.org/wiki/Nancy\_Burson>

Přispěvatelé Wikipedie. "Oscar Gustave Rejlander". Wikipedie.org. [online] [cit. 2022-12-08]. Dostupné z: <https://cs.wikipedia.org/wiki/Henry\_Peach\_Robinson>

Přispěvatelé Wikipedie. "PixelPaint". Wikipedie.org. [online] [cit. 2023-02-08]. Dostupné z: < https://en.wikipedia.org/wiki/PixelPaint>

Přispěvatelé Wikipedie. "Quantel Paintbox". Wikipedie.org. [online] [cit. 2022-12-13]. Dostupné z: <https://en.wikipedia.org/wiki/Quantel\_Paintbox>

Přispěvatelé Wikipedie. "Ryszard Horowitz". Wikipedie.org. [online] [cit. 2023-01-23]. Dostupné z: <https://en.wikipedia.org/wiki/Ryszard\_Horowitz>

Přispěvatelé Wikipedie. "SuperPaint". Wikipedie.org. [online] [cit. 2022-12-11]. Dostupné z: <https://en.wikipedia.org/wiki/SuperPaint>

Přispěvatelé Wikipedie. "Umělá inteligence". Wikipedie.org. [online] [cit. 2023-03-16]. Dostupné z: < https://cs.wikipedia.org/wiki/Umělá\_inteligence>

Robert, Farber. "Interview with Ryszard Horowitz". Photoworkshop.com [online]. [cit. 2022-01-24] Dostupné z:

<http://www.photoworkshop.com/photoworkshop/html/registered/workshop/interviews/ryshard\_horo witz/interview\_horowitz.html>

Scott, Jason. "MacPaint (Version 1.5)". Internet Archive [online]. [cit. 2023-02-08]. Dostupné z: <https://archive.org/details/mac\_Paint\_2>

Tomaides, René. "Rozhovor o fotografování a životě se Stanislavem Peterou". FotoŠkoda.cz [online]. [cit. 2022-12-12]. Dostupné z: <https://www.fotoskoda.cz/1519-rozhovor-o-fotografovani-a-zivote-sestanislavem-peterou/>

TractionLife. "The Silver Arrows Project: A Blast From the Past". TractionLife.com. [online] [cit. 2023-03-07]. Dostupné z: <https://tractionlife.com/silver-arrows-project/>

"Well before digital, Ryszard Horowitz was a master of special effects photography. Here's how". YouTube [online]. [cit. 2023-01-23] Dostupné z: <https://www.youtube.com/watch?v=RzbBthv8XlY>

Wiesen, G. "What Does a Retoucher Do?". *Practical Adult Insights*. [online]. [cit. 2022-11-20]. Dostupné z: <https://www.practicaladultinsights.com/what-does-a-retoucher-do.htm>

Winchester, Henry. "Putting the CGI in Ikea: How V-Ray Helps Visualize Perfect Homes". Chaos.com. [online] [cit. 2023-03-15]. Dostupné z: <https://www.chaos.com/blog/putting-the-cgi-inikea-how-v-ray-helps-visualize-perfect-homes>

Yanarova, Siyana. ..History of Retouching: Photographers and Retouchers Synergy in the Analog Photography Era". *Retouching Academy.* [online]. [cit. 2022-11-28]. Dostupné z: <https://retouchingacademy.com/history-of-retouching-photographers-and-retouchers-synergy-inthe-analog-photography-era/>

```
Young, Ann. "HISTORY OF PHOTO EDITING [1826-2019]". Fix the photo. [online]. [cit. 2022-11-
28]. Dostupné z: < https://fixthephoto.com/blog/retouch-tips/history-of-photo-retouching.html>
```
## **16. Obrazová příloha**

Obr. 1 dostupný z:

```
<https://futuraphoto.com/media/q4ll4fte/1.jpg?anchor=center&mode=crop&width=1170&height=510
&format=jpg&quality=75&rnd=132359029723730000>
```
Obr. 2 dostupný z:

<https://i.kinja-img.com/gawker-media/image/upload/s--hbj2eTj3--

/c\_fit,fl\_progressive,q\_80,w\_636/18isndjdod3mwjpg.jpg>

Obr. 3 dostupný z:

<https://ethicsinediting.files.wordpress.com/2009/04/lincoln121.jpg?w=450&h=300>

Obr. 4 dostupný z:

<https://upload.wikimedia.org/wikipedia/commons/thumb/f/f8/Oscar-gustaverejlander two ways of life (HR, sepia).jpg/2880px-Oscar-gustaverejlander two ways of life (HR, sepia).jpg>

Obr. 5 dostupný z:

<https://retouchingacademy.com/wp-content/uploads/2016/07/Fading\_Away.jpg>

Obr. 6 dostupný z:

<https://retouchingacademy.com/wp-content/uploads/2016/07/beforeafter.jpg>

Obr. 7 dostupný z:

<https://retouchingacademy.com/wp-content/uploads/2016/07/Avedon-Instruction.jpg>

Obr. 8 dostupný z:

< https://smarthistory.org/wp-content/uploads/2021/08/avedon.jpg>

Obr. 9 dostupný z:

< https://smarthistory.org/wp-content/uploads/2021/08/Screenshot-2021-08-20-at-5.47.42-PM.png>

Obr. 10 dostupný z:

<https://retouchingacademy.com/wp-content/uploads/2016/07/dennis-stock-james-dean-times-squareretouch.jpg>

Obr. 11 dostupný z:

<https://images.squarespace-cdn.com/content/v1/54e3f14ce4b04d2b74bbfdb2/1524013790170- 77KO10W79T7C0JSJC6O3/DrumScanner.jpg>

Obr. 12 dostupný z:

<https://upload.wikimedia.org/wikipedia/en/a/aa/MacpaintWP.png>

Obr. 13 dostupný z:

<https://www.ithistory.org/sites/default/files/software/digidark.gif>

Obr. 14 dostupný z:

<https://www.macintoshrepository.org/\_resize.php?w=640&h=480&bg\_color=333333&imgenc=Zmls Z7f4XMvbWcvc2l0ZXMvbWcvZmlsZXMvc2NyZWVuc2hvdHMvc3VwZXJwYWludC0zNS5wbmd 8d3d3Lm1hY2ludG9zaHJlcG9zaXRvcnkub3JnLzE0My1zdXBlcnBhaW50>

Obr. 15 dostupný z:

<https://learncomputer.in/wp-content/uploads/2021/01/adobe-photoshop-logos.jpg>

Obr. 16 dostupný z:

<https://cdn.myportfolio.com/c3de584af411dd58f7e1709421622b2d/e627c163-cc54-4b5d-8174- 12f95b810282\_rw\_1920.jpg?h=adeb050a4a71c28b74fe6d1eea2d033a>

Obr. 17 dostupný z:

<https://i.ytimg.com/vi/RzbBthv8XlY/hqdefault.jpg>

Obr. 18 dostupný z:

<https://behindtheshot.tv/wp-content/uploads/2021/10/RyszardHorowitz\_Allegory\_16x9.jpg>

Obr. 19 dostupný z:

<https://www.researchgate.net/profile/Steven-Mccarthy-

6/publication/240730038/figure/fig3/AS:348625143123969@1460130119468/Nancy-Burson-Human-

Race-Machine-2000-C-Nancy-Burson.png>

Obr. 20 dostupný z:

<https://www.erikjo.com/work/the-forest-library>

Obr. 21 dostupný z:

<https://www.erikjo.com/work/the-cover-up>

Obr. 22 dostupný z:

<https://www.erikjo.com/commissioned-work/clienia-2>

Obr. 23 dostupný z:

<https://www.behance.net/gallery/9585993/Skoda-Auto-Museum-100-Years-Automotive-History>

Obr. 24 dostupný z:

<https://www.designportal.cz/obrazek/jak-zkrotit-chobotnici-04.jpg>

Obr. 25 dostupný z:

<http://stanislavpetera.net/fashion/dolce-vita-2007-07-superdiva/dv-superdiva-03.jpg>

Obr. 26 dostupný z:

<https://tractionlife.com/wp-content/uploads/2015/01/silver-arrow-project-3.jpg>

Obr. 27 dostupný z:

<https://tractionlife.com/wp-content/uploads/2015/01/silver-arrow-project.jpg>

Obr. 28 dostupný z:

<https://i0.wp.com/www.graphicart-news.com/wp-content/uploads/2018/10/4-photo-dodge-and-

burn.jpg?fit=800%2C602&ssl=1>

Obr. 29 dostupný z:

< https://duet-cdn.vox-

```
cdn.com/thumbor/0x0:2000x1333/1920x1280/filters:focal(1000x667:1001x668):format(webp)/cdn.vo
```
 $X-$ 

cdn.com/uploads/chorus\_asset/file/19187275/lcimg\_e39768f8\_e95b\_4100\_b3e7\_e2b009bc429d.jpg>

Obr. 30 dostupný z:

<https://preview.redd.it/midjourney-evolution-v0-

wwrpb09w35oa1.jpg?width=640&crop=smart&auto=webp&s=760bcf2aab3c9917d2cddc9e26c00418 e55ae00a>